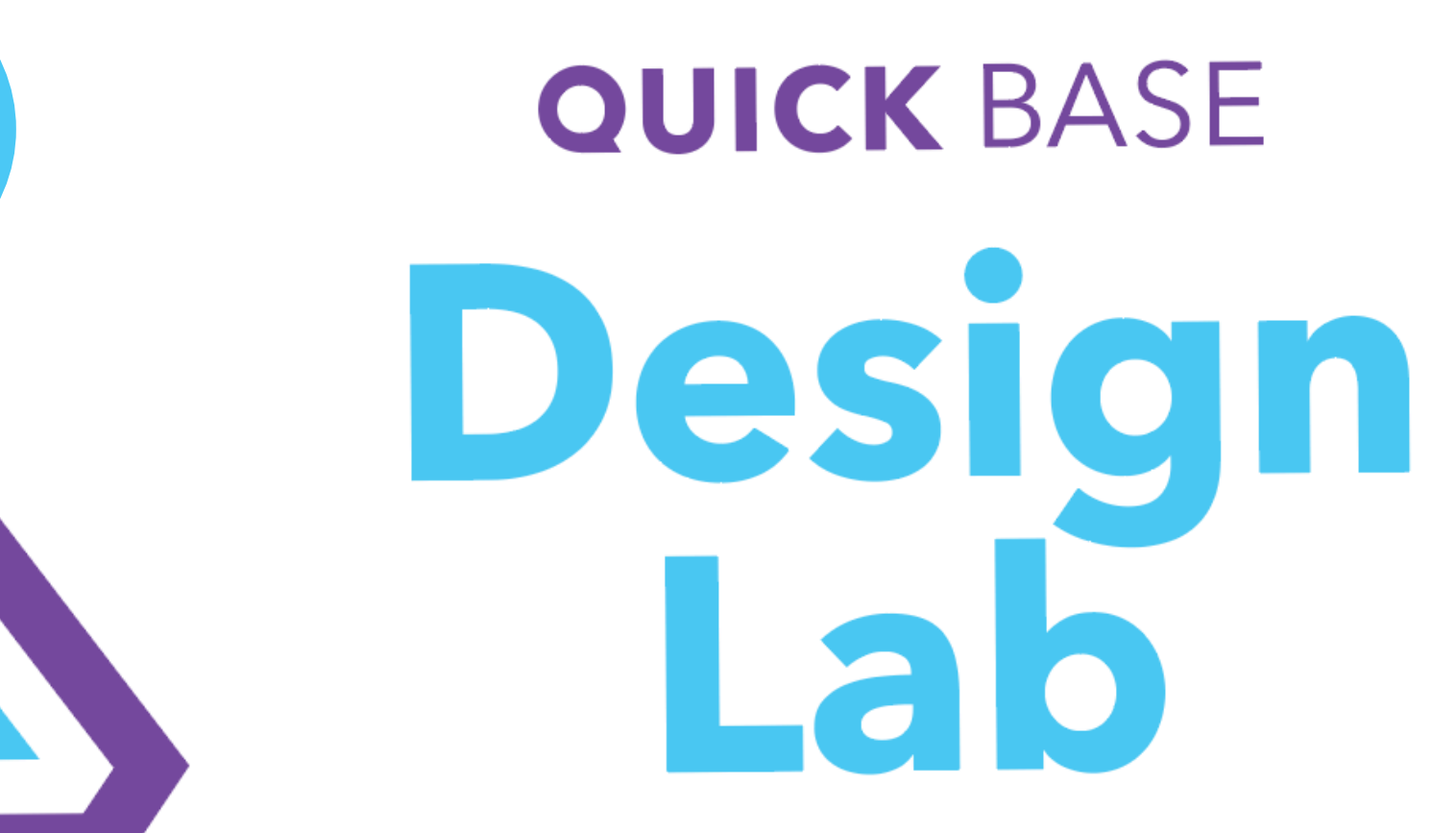

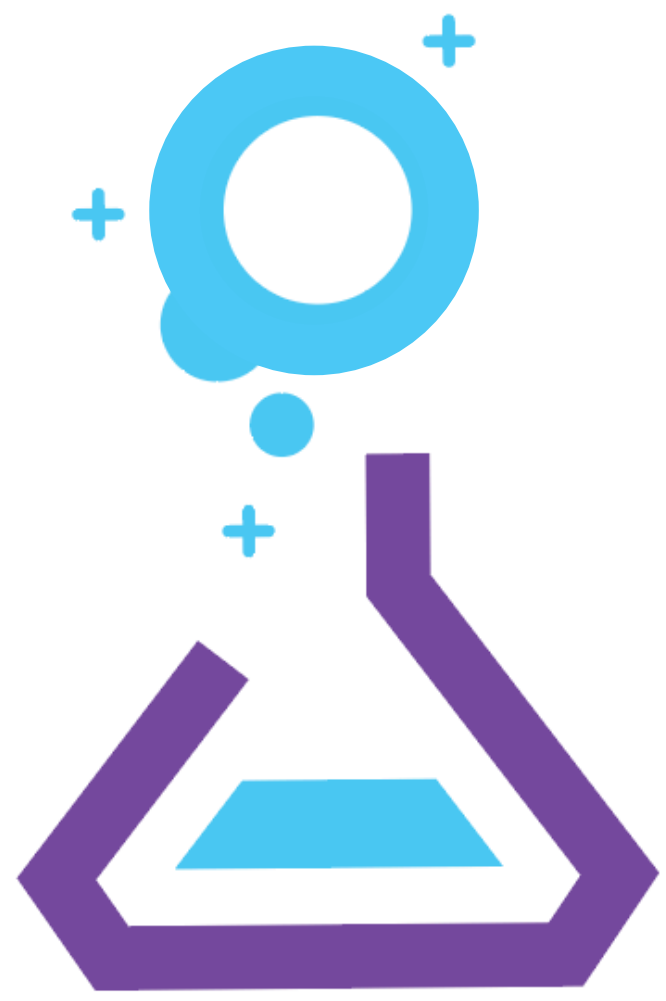

# **Overview**

- Part of Empower Exhibit Hall
- 4 stations
	- 01 Visual Builder 02 Getting Help 03 New Grid for Reports 04 Executive Dashboards
- Wishing Wall

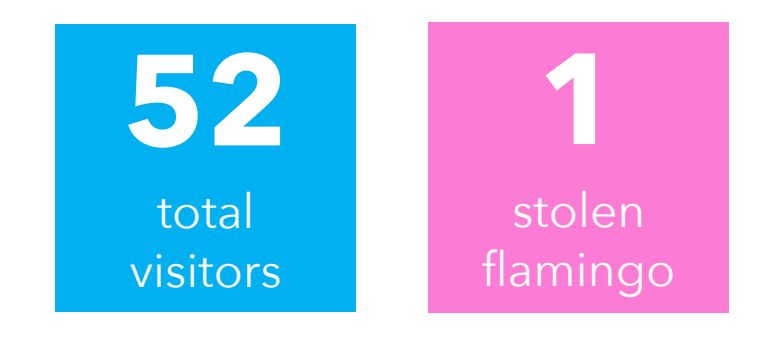

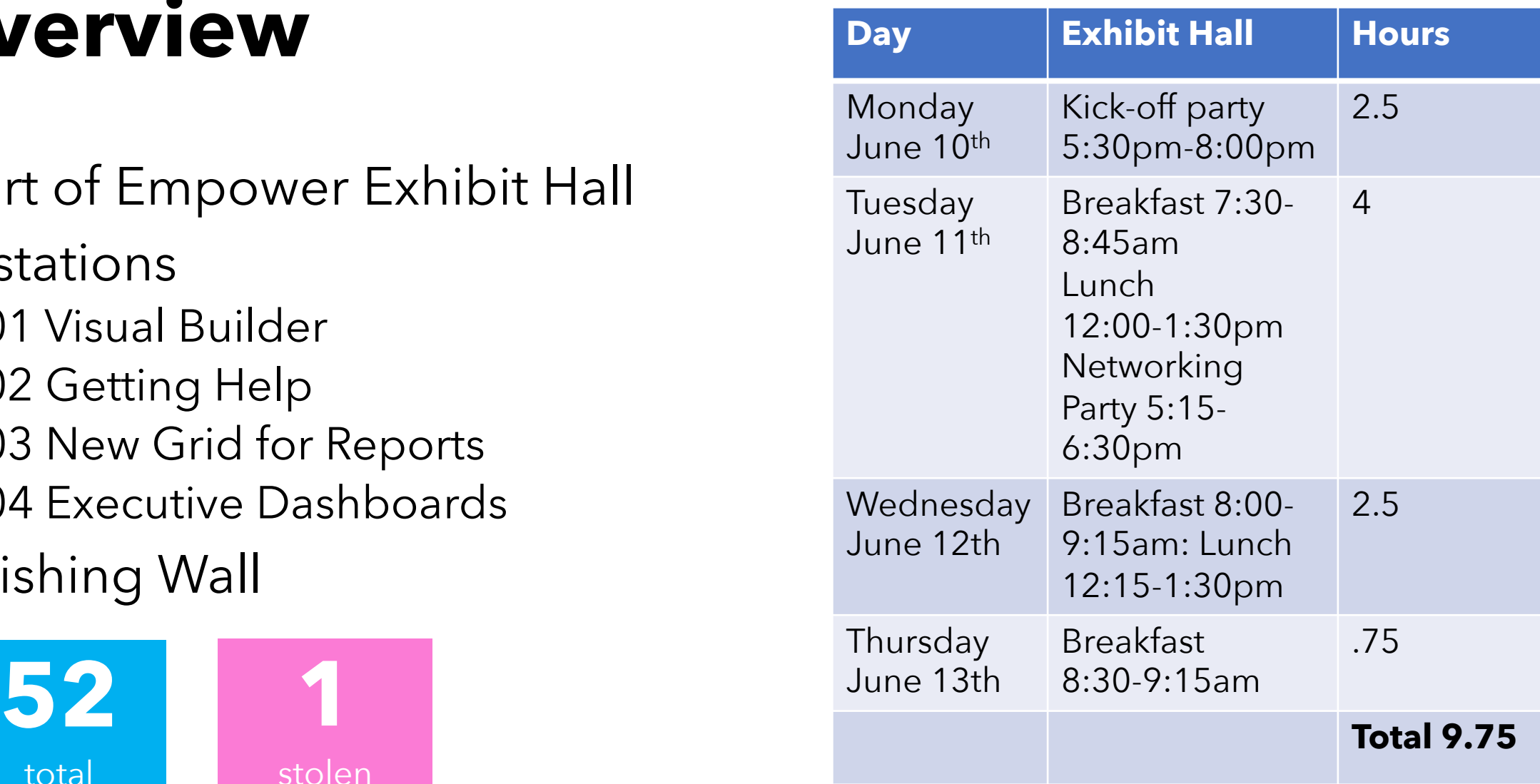

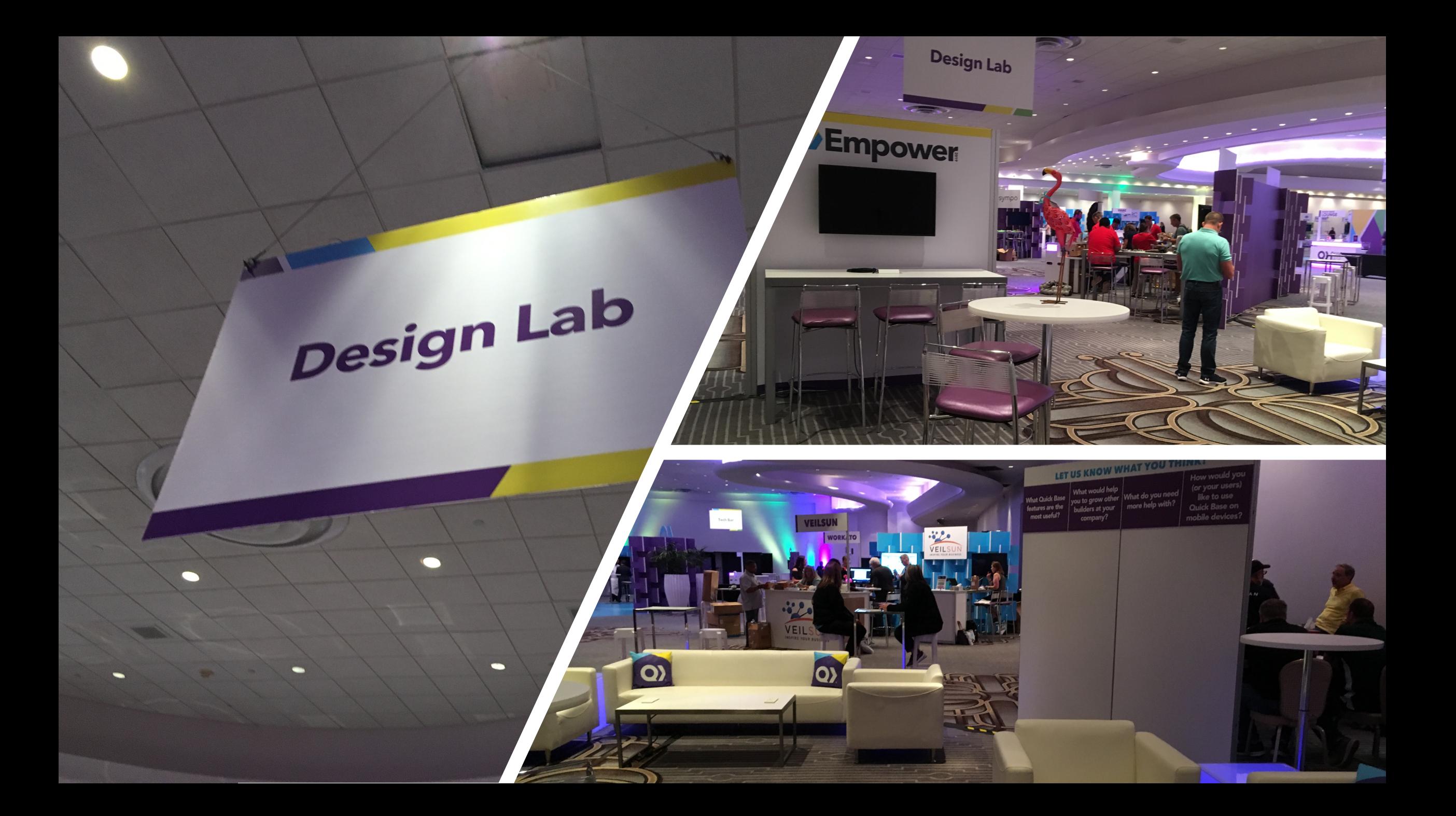

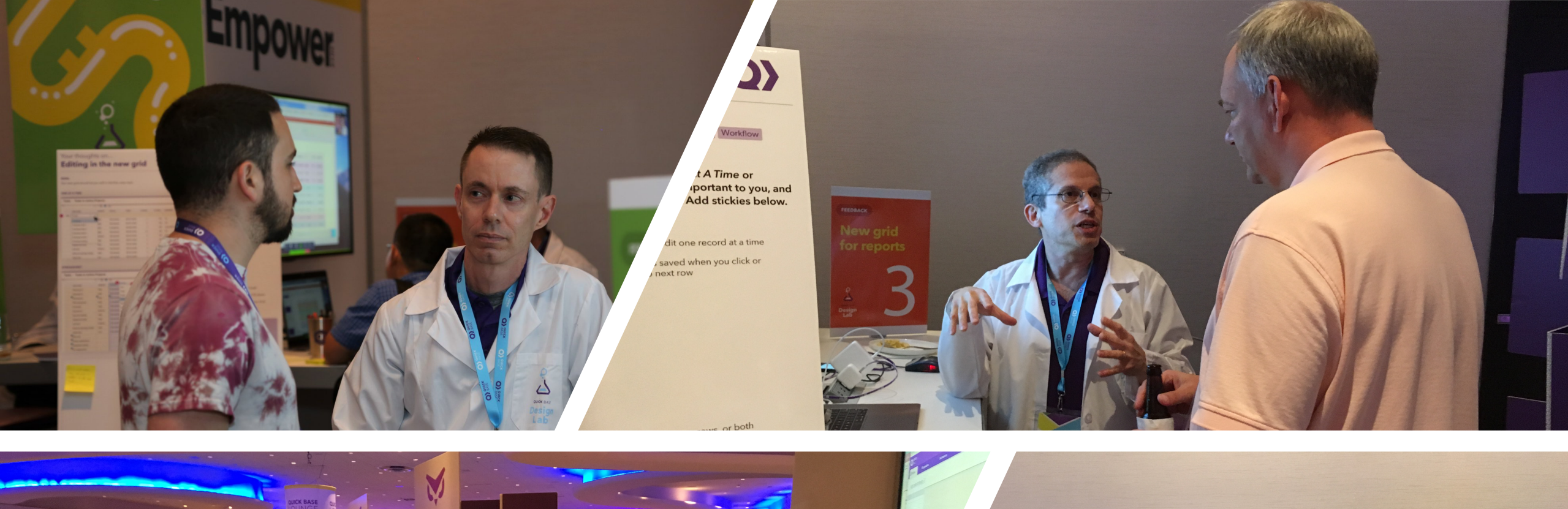

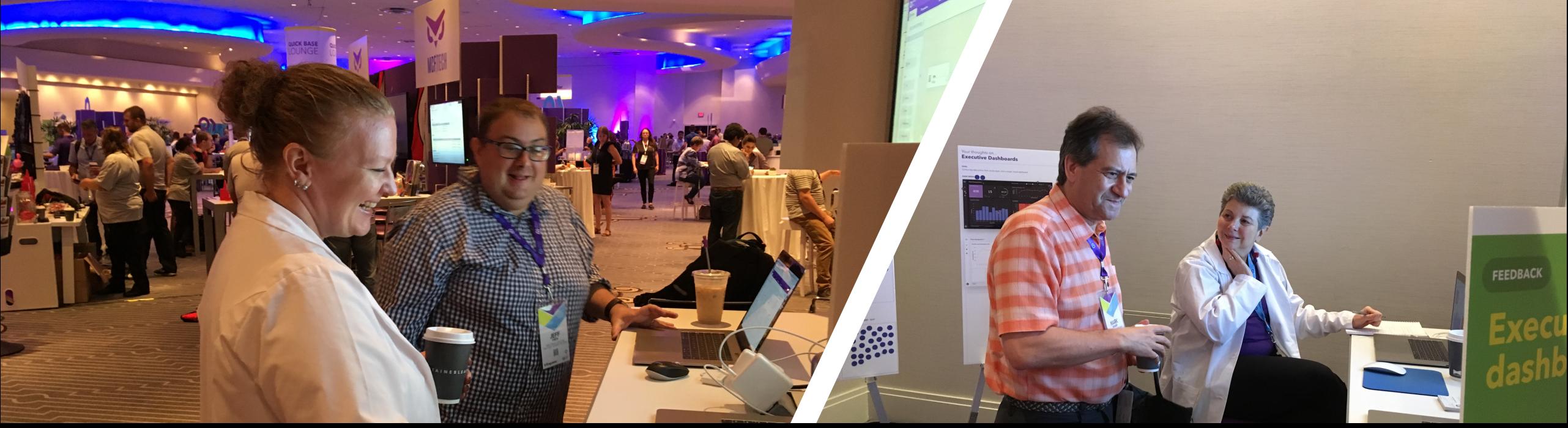

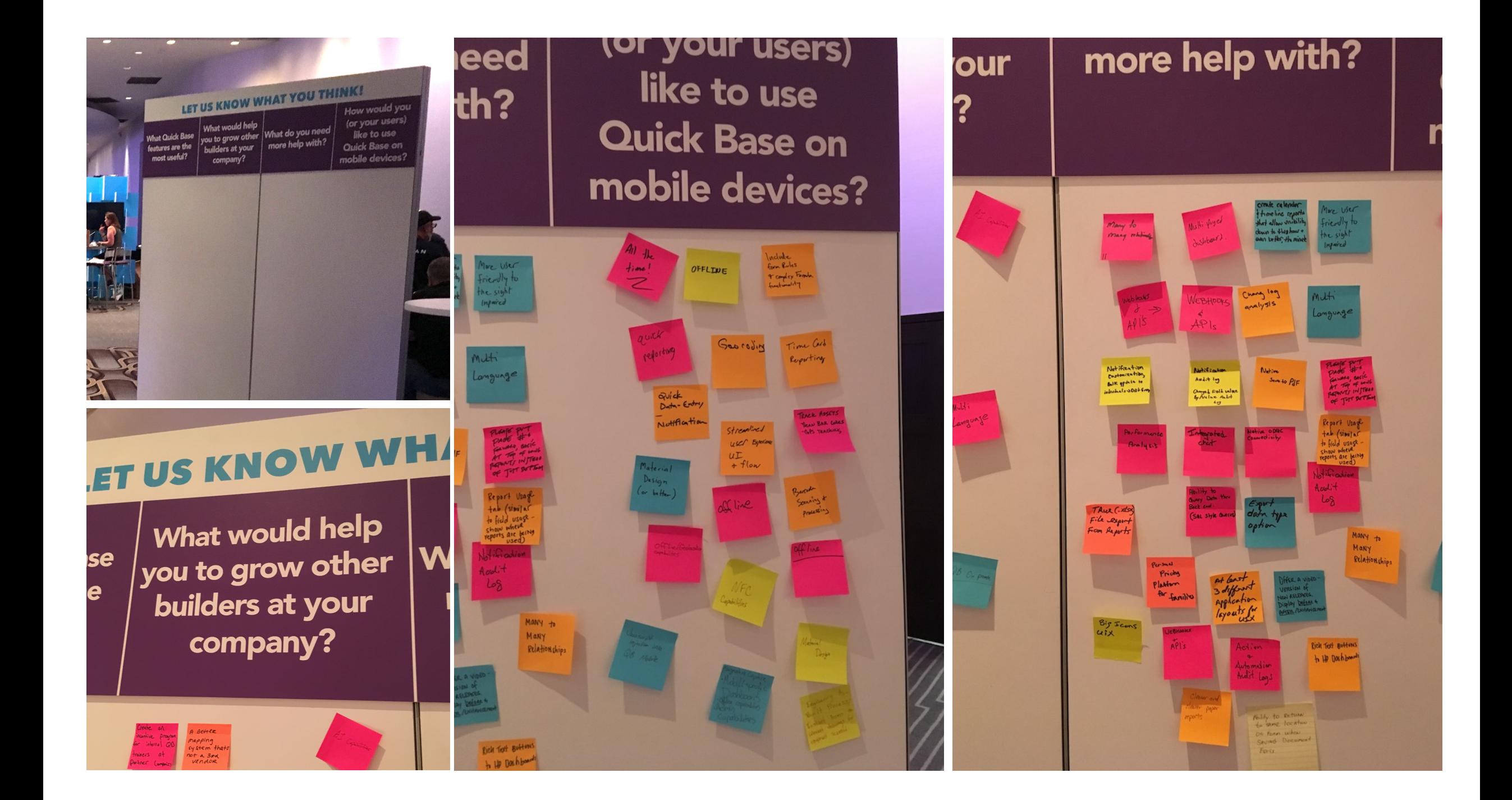

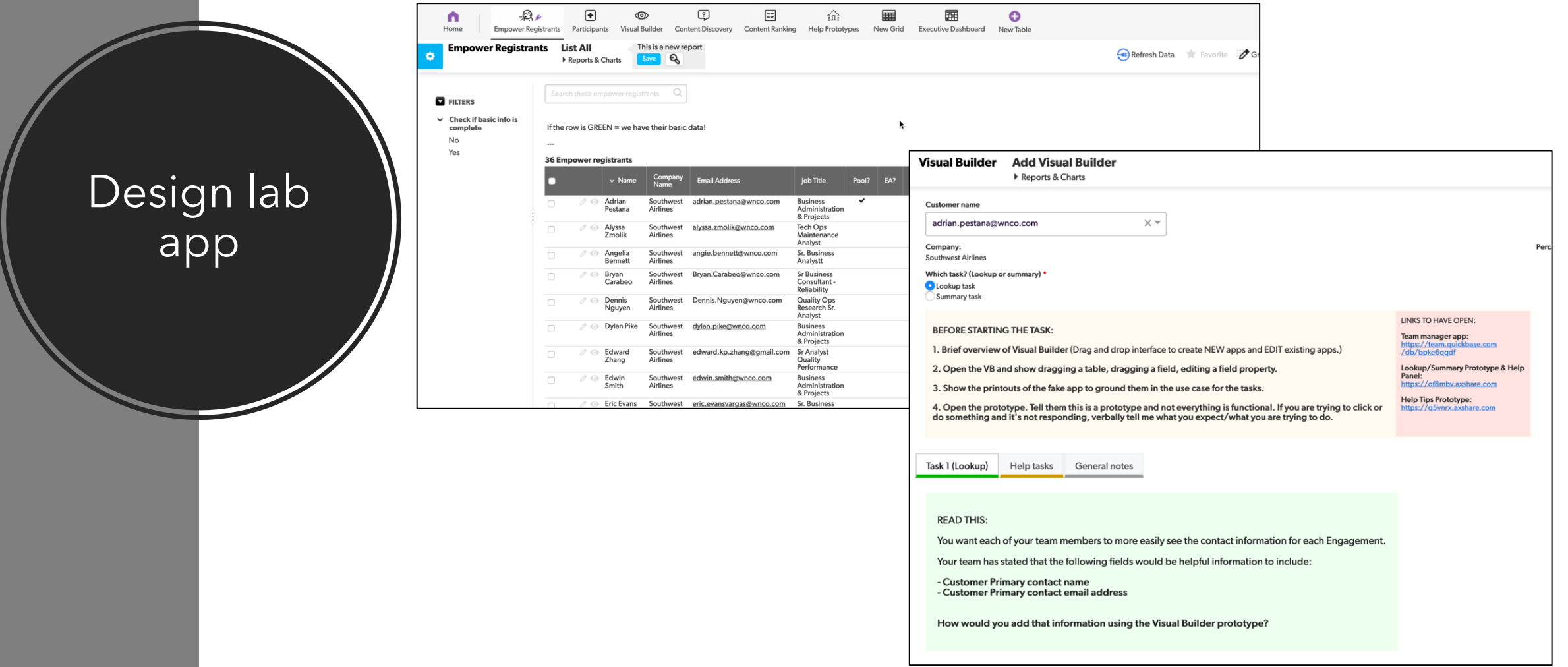

- Includes a connected table with all Empower registrants
- Let us look up customers as we spoke to them, then select their activity
- Used to collect notes on specific tests or general notes
- We had just as much fun building as we did being in Miami

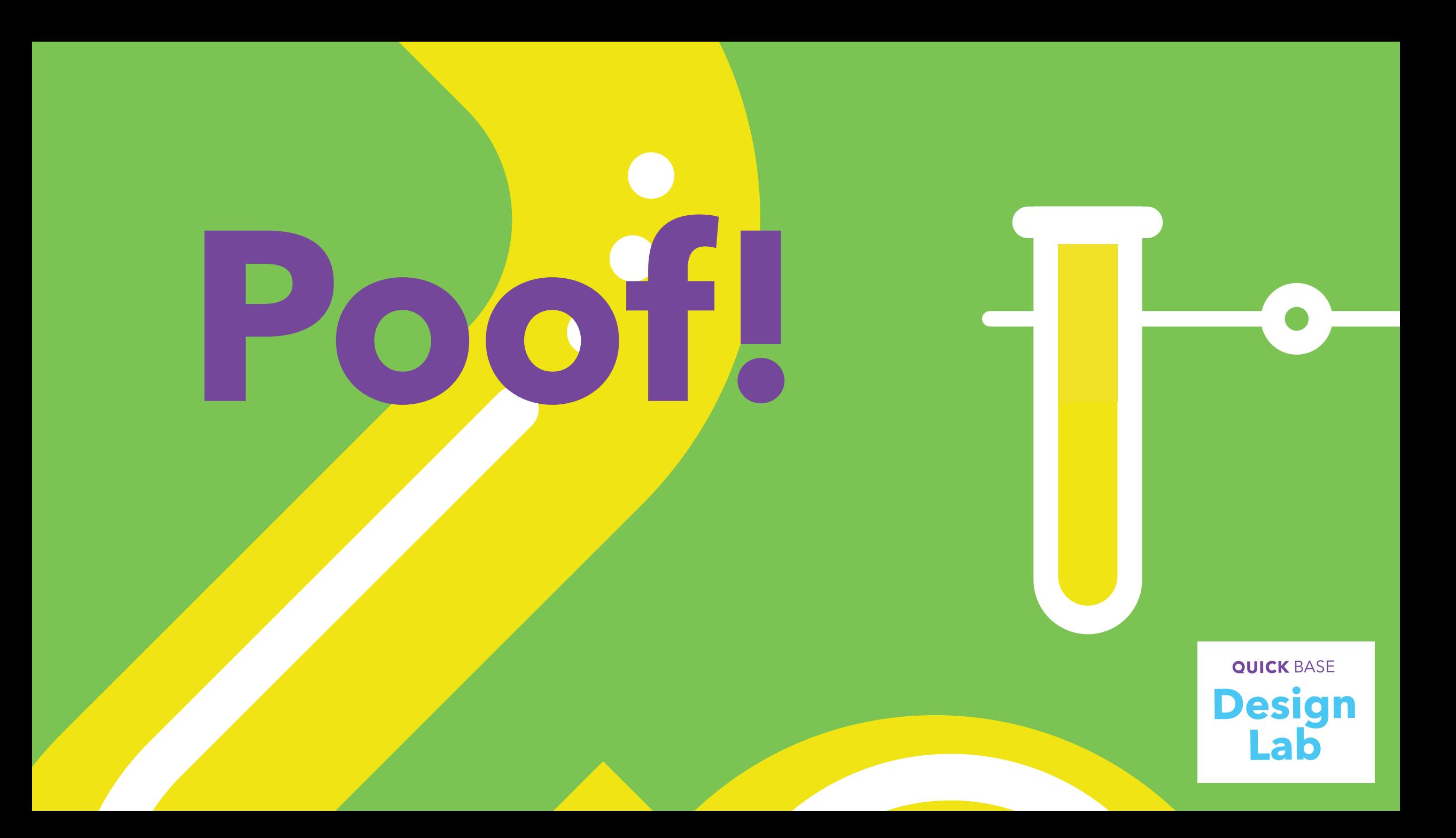

### station 01 **Visual Builder**

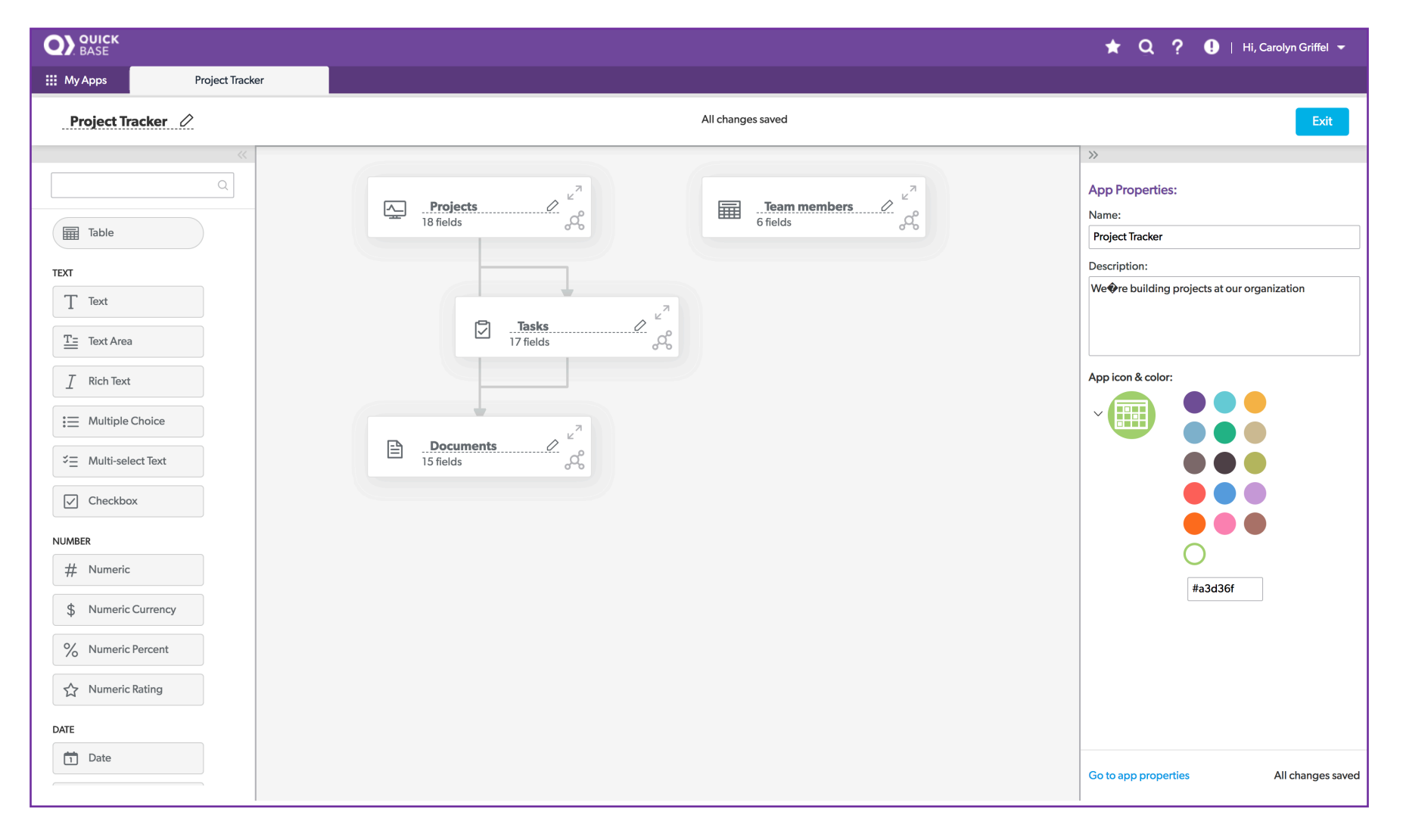

### Goals for Visual Builder research

- Get feedback and reactions to a prototype for a new way of working with lookup & summary fields in the Visual Builder
- Talk to customers about the Visual Builder
	- Get impressions and feedback in general
	- Demo it for those who hadn't tried it yet
	- Watch customers use it

### **Design Lab** Visual Builder Demo

- Walked through both editing an existing app & creating an app from scratch
- Lisa talked about immediate next steps (cross-app, lookup/summary) & other features for handling larger apps that will come later.

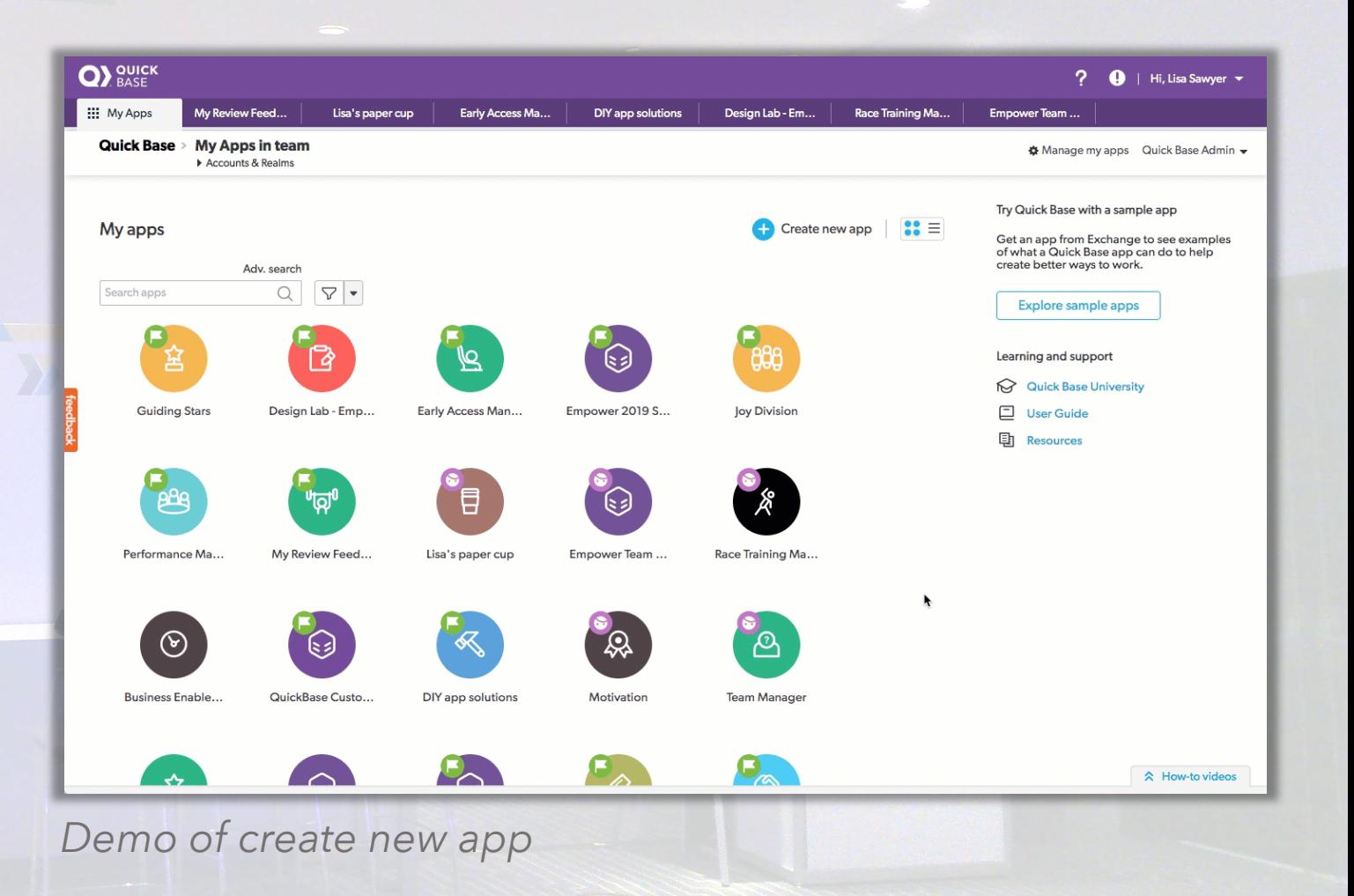

### Frequent questions during demo

"Can you edit an existing app?"

"Can you create relationships?"

"What about Cross-app relationships?"

"What's that 'Sputnik looking' icon?" *(Referring to the relationship icon in the bottom of each table card)*

"What about forms?"

"And this is available NOW?"

### Watched some customers use it

- Biggest usability issues observed:
	- The "expand" icon (top right corner) on the cards was not obvious
	- The relationship interaction drag and drop to create - was not obvious
	- Frequently clicked on the pencil icon next to the table name to "edit" the table – IE: expand it to see the fields
- There are already stories in the BAT team's backlog to handle these usability issues and/or work in progress that fixes them.

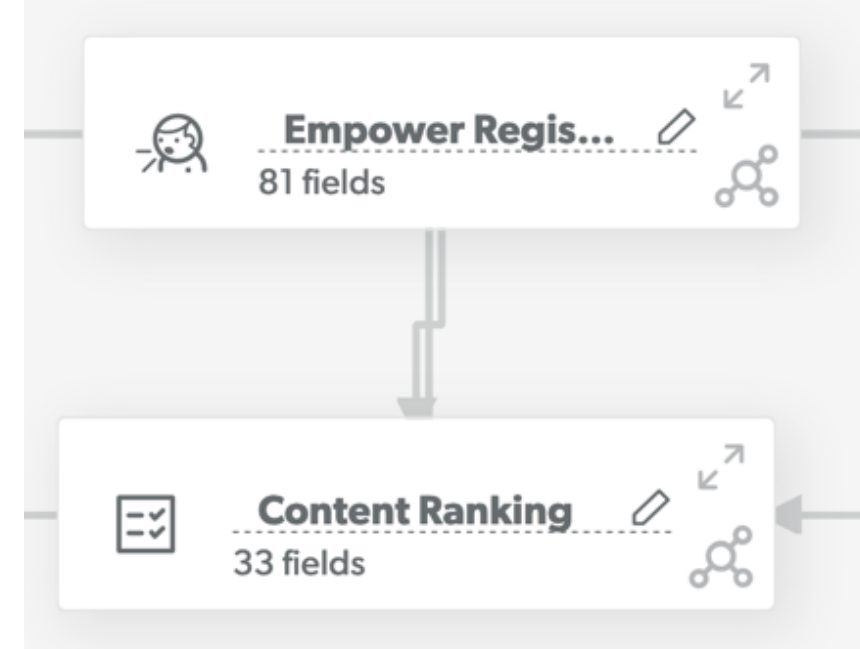

# Completed task-based usability study

- 8 Customers completed some usability tasks for adding lookups and summary fields
	- 6 customers completed the lookup tasks & 5 customers completed the Summary tasks
	- Some customers completed both tasks, some only 1 or the other
- Builders who completed ranged from less than a year to more then 10 yrs building apps

#### Approximately when did you start using Quick Base?

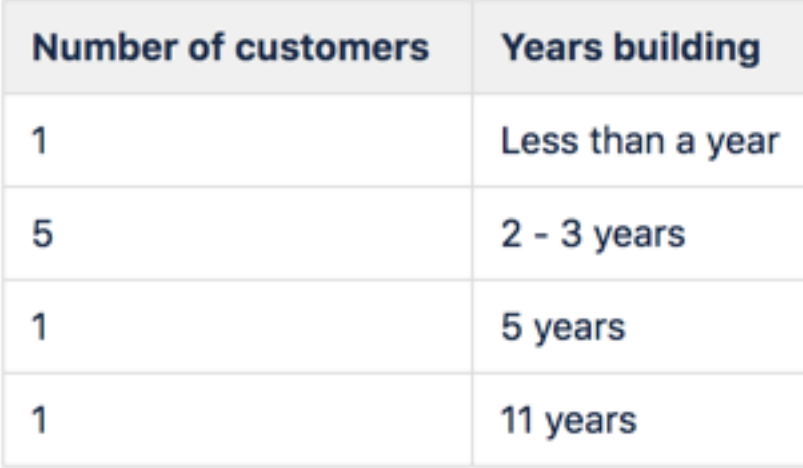

### Gauging their experience

The UX team asks some standard questions when speaking with builders in order to understand how comfortable they are building QB apps.

On a scale from 1-5 (1 being a newbie and 5 being Expert) how would you rate your app building skills?

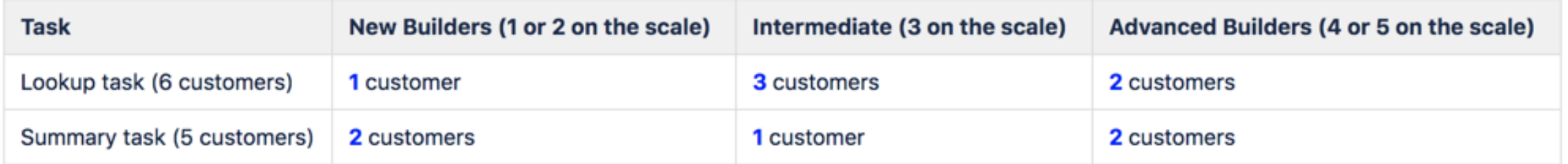

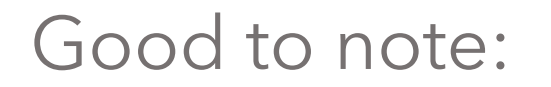

The BAT team chose to test the SIMPLEST of interactions. These interactions were the ones that very new builders naturally did in early testing.

The audience at Empower are generally more advanced.

# Setup for tasks

Lisa showed each customer a (hypothetical) **Team Manager app** - with a list of Customers and a list of Engagements.

This example app helped document every time the support team spoke to a customer, they'd log it and associate that engagement with the correct customer.

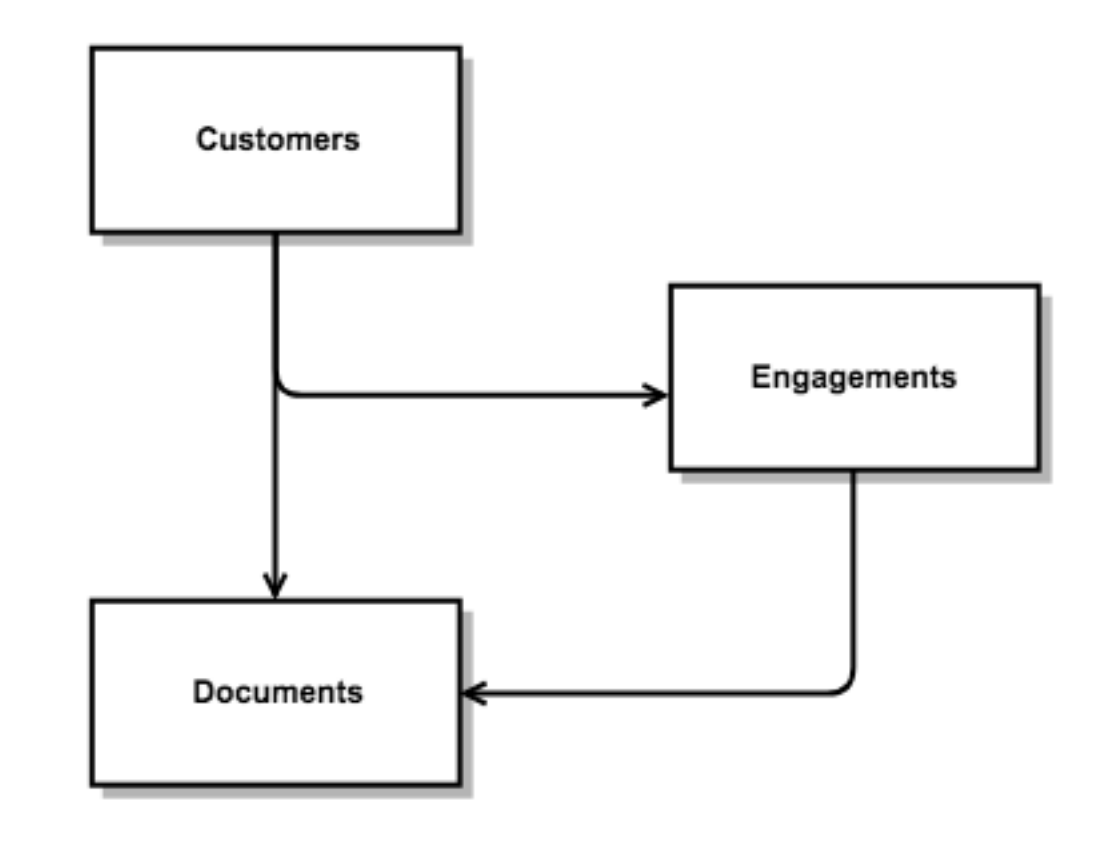

### Lookup task question

You want each of your team members to more easily see the contact information for each Engagement.

Your team has stated that the following fields would be helpful information to include:

- **- Customer Primary Contact First Name**
- **- Customer Primary contact Email Address**

How would you add that information using the Visual Builder prototype?

#### *Lookup Prototype*

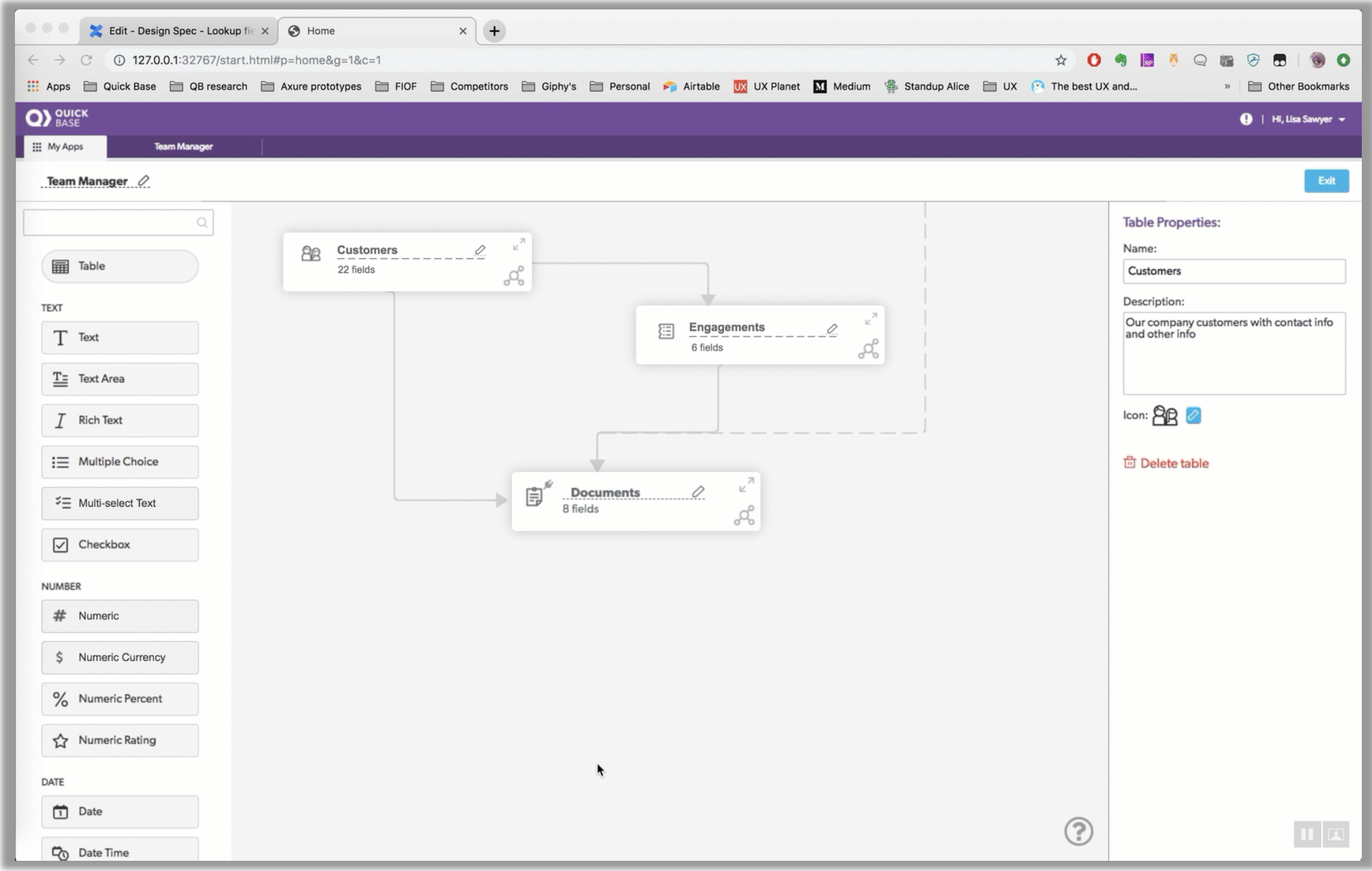

### Lookup task results

- In general, customers seemed to learn how to add a Lookup field pretty easily.
- Some guidance would be helpful to catch the experienced customers who automatically go for the edit relationship area out of habit. In the properties of the relationship is an area where guidance will be added.
- **After customers showed their thinking on their own, Lisa showed the process. Customers were excited by how easy it is.**
- **Due to this new design pattern – assistance/guidance will be added to help builders know how.**

### Some Customer Quotes

"**That's it??** I passed that test with flying colors!"

- Experienced builder (no guidance needed)

> "I could add **MORE THAN 3**  lookups at once!?"

- Experienced builder

### Summary task question

In order to better track resources, you want to see a rollup of how many times each Customer is being contacted by your team.

How would you add that information using the Visual Builder prototype?

#### *Summary Prototype*

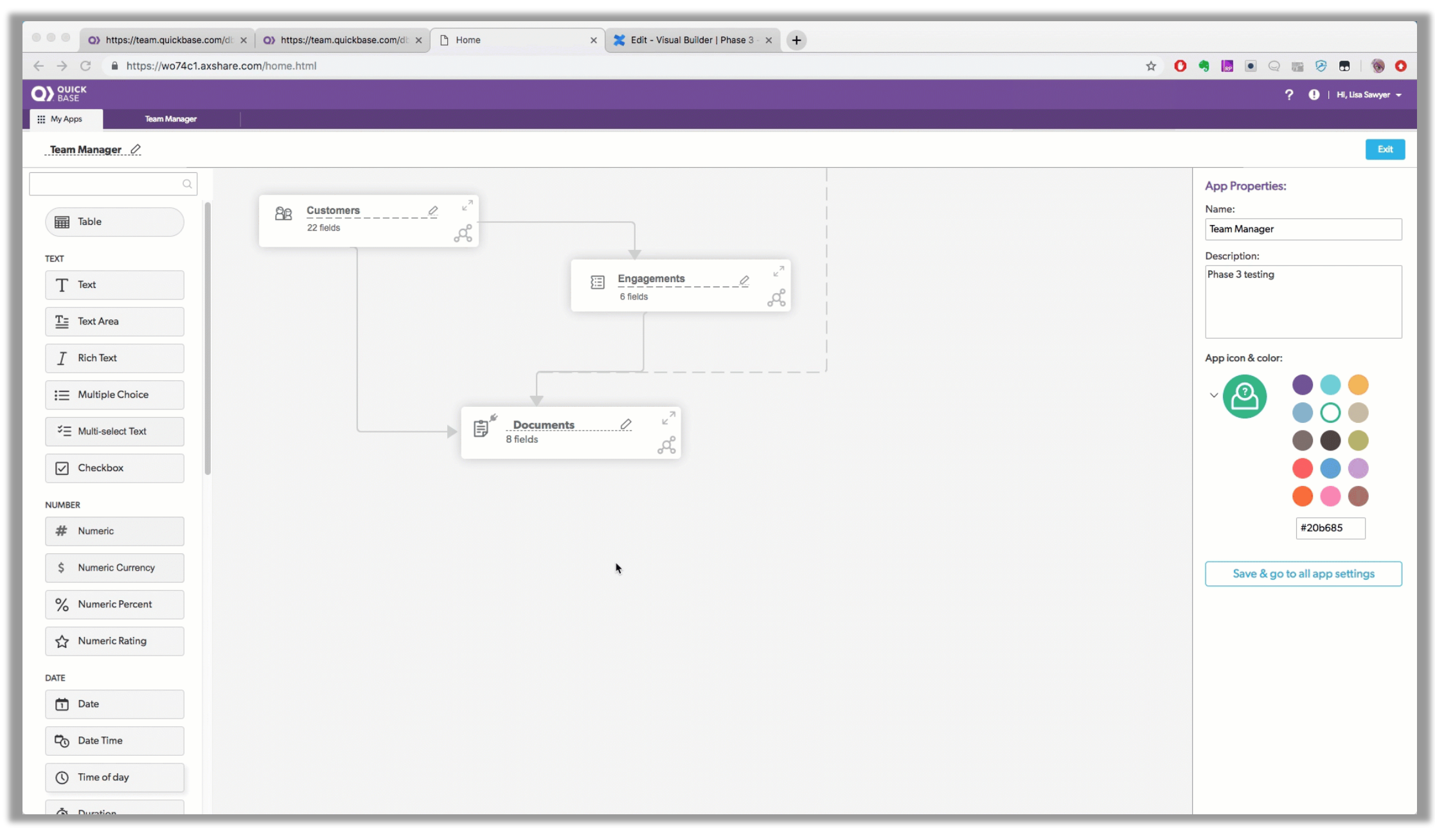

### Summary task results

- Adding summaries are not as intuitive to users, due to their natural additional complexity over lookup fields. Customers expected a more complex interaction. For example - a few expected to have to write a formula and looked for a "formula - summary" field to start the process.
- Some quidance would be helpful to catch the experienced customers who automatically go for the edit relationship area out of habit. In the properties of the relationship is an area where guidance will be added.
- **After customers showed their thinking on their own, Lisa showed the process. Customers were excited by how easy it is.**
- **Due to this new design pattern – assistance/guidance will be added to help builders know how.**

### Some Customer Quotes

"Wait. That's it? That's so easy. I was **expecting it to be more complicated**!"

- Experienced builder (After Lisa showed how)

"That wasn't the first thing I thought of, but that seems very intuitive. **Can I do that with a text summary, too?"**

- Experienced builder (After Lisa showed how)

### What about relationships?

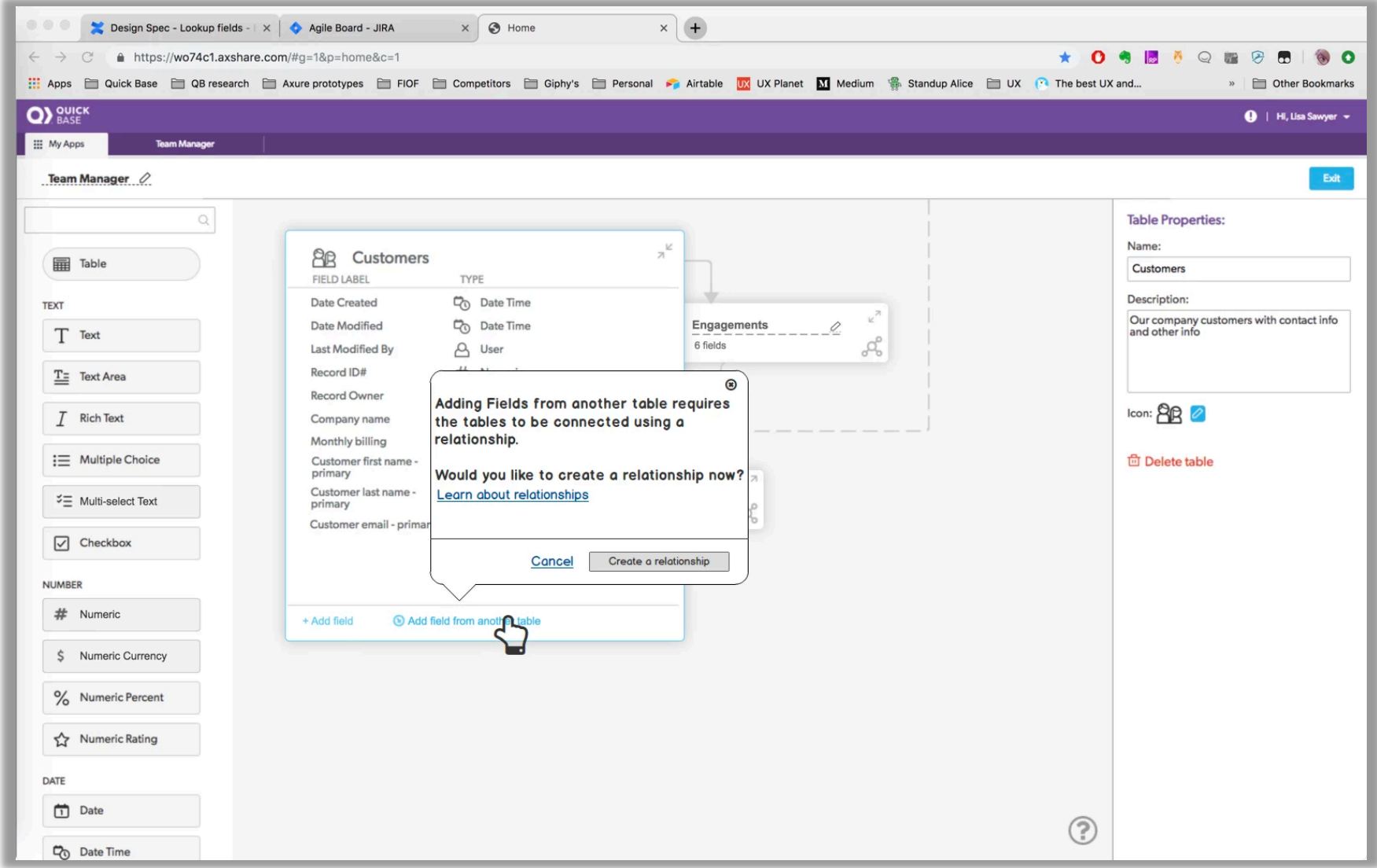

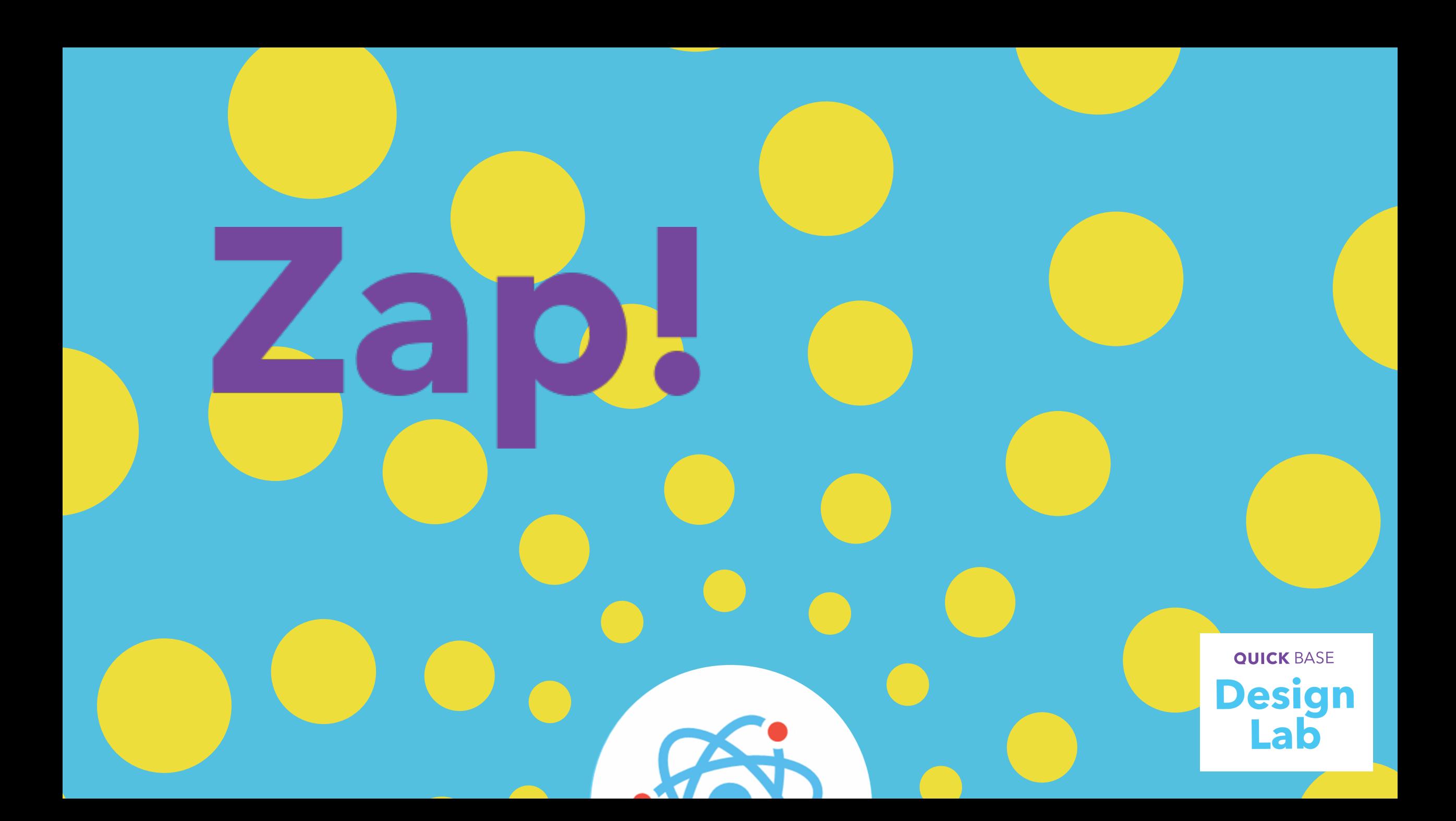

### station 02 **Getting help**

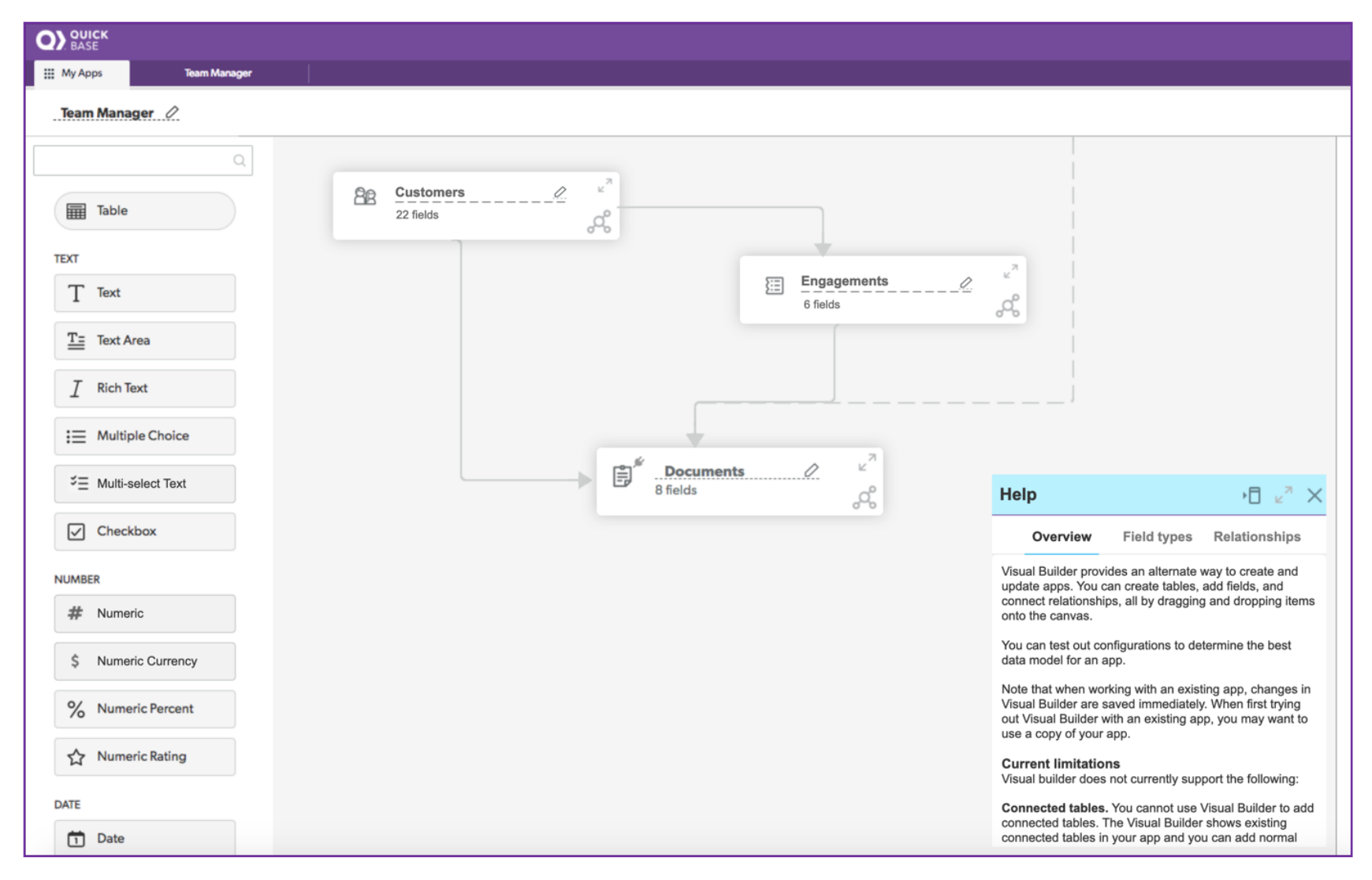

# Getting help

#### **Planned activities / goals**

- Content study (on getting help when stuck)
- Content ranking (of common Quick Base content resources)
- Visual Builder help prototypes

#### **Unplanned activities**

- Fielding all kinds of app -related questions
- Giving demonstrations of Visual Builder itself
- Dealing with stolen flamingos

#### **Content station visitors**

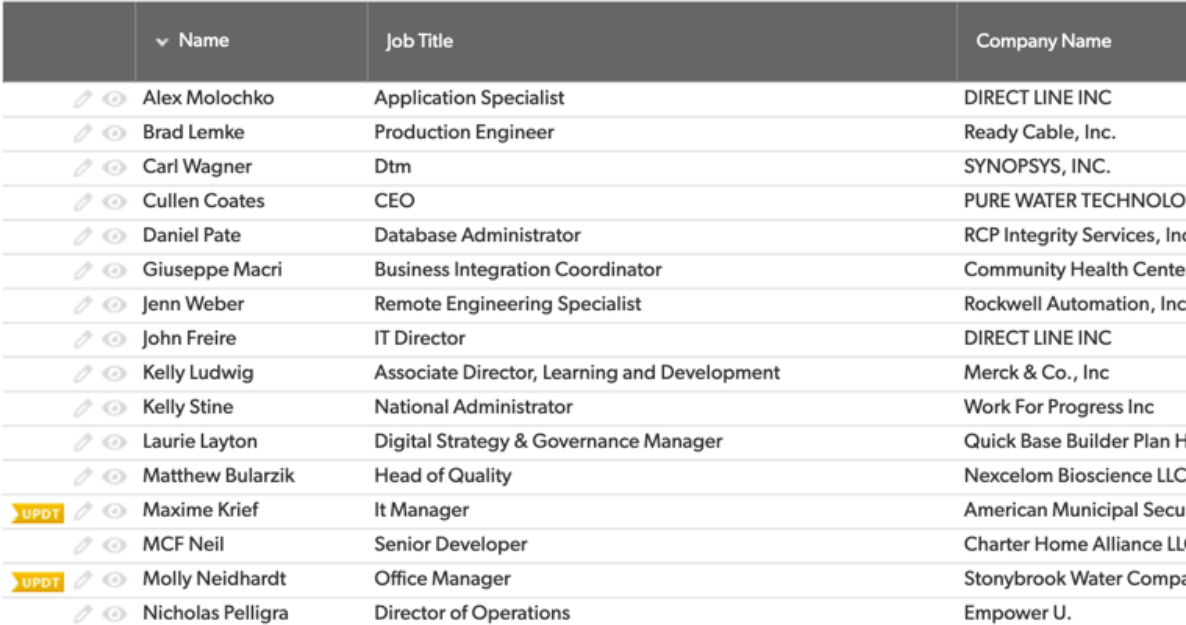

**20**

total visitors

# Content study questions

- 1. When was the last time you got stuck trying to do something in Quick Base?
- 2. What were you trying to do when you got stuck?
- 3. What did you try to do to get unstuck, and why?
- 4. Did that give you the information you were looking for?
- 5. Were you able to unstick yourself?
- 6. On a scale of 1-5... How would you rate how easy it is to find the answers you need when you get stuck in Quick Base?
- 7. Have you gotten frustrated finding the answer you need? What was frustrating for you?
- 8. What do you do when you get stuck with other software products?

### Q2: What were you trying to do when you got stuck?

#### **Formulas**

Figuring out specific formula syntax. Don't get stuck on basic functions, need specific help with complex formulas.

#### **Automations**

I have a task generation tool that works outside of Quick Base. When you guys created automations, I tried to use automations to do the same things, that's all it's doing is coming in when a task is finished, duplicates it, rolls it up so it never does it again.

[with automations] you can copy the tasks, but when you come back into the old one, and work on it so it never regenerates again, creates an infinite loop. I've worked you guys tech support and so forth, and it's still not fixed. We still haven't come up with anything.

#### **Reports**

I was trying to build out like a grid edit form, I guess. There was just too many values on the form when I was trying to grid edit and I couldn't see anything. It was too big.

#### **Reports**

I wasn't able to create a summary table. So essentially I had to make all of the precalculated fields ahead of time, make the table in HTML, and present it as a download.

#### **Relationships**

So I was trying to fix a problem that somebody else had, they had created an incorrect relationship.

I had it because they gave it to me. Someone else had created an incorrect relationship.

#### **Notifications**

I need to be able to send emails outside of Quick Base, which I think is exclusive to the Notification function

I want it to be more time-sensitive information, not based on when something is modified.

**So, I was like telling Lisa, if they could get reminders and notifications to like, have a baby.** 

### Q3: What did you try to do to get unstuck

- Use Google with specific strings to get answers, usually from Kirk Trachy. Get really good results from Google. Keep doing what you're doing to index search because improvements have been made.
- Trying different things. I must have tweaked the automation a hundred times. It keeps running in a loop.
- Searched for image onload.
- Set up a help desk.
- I've been waiting to come here [to Empower]

Q4: Did that give you the information you were looking for?

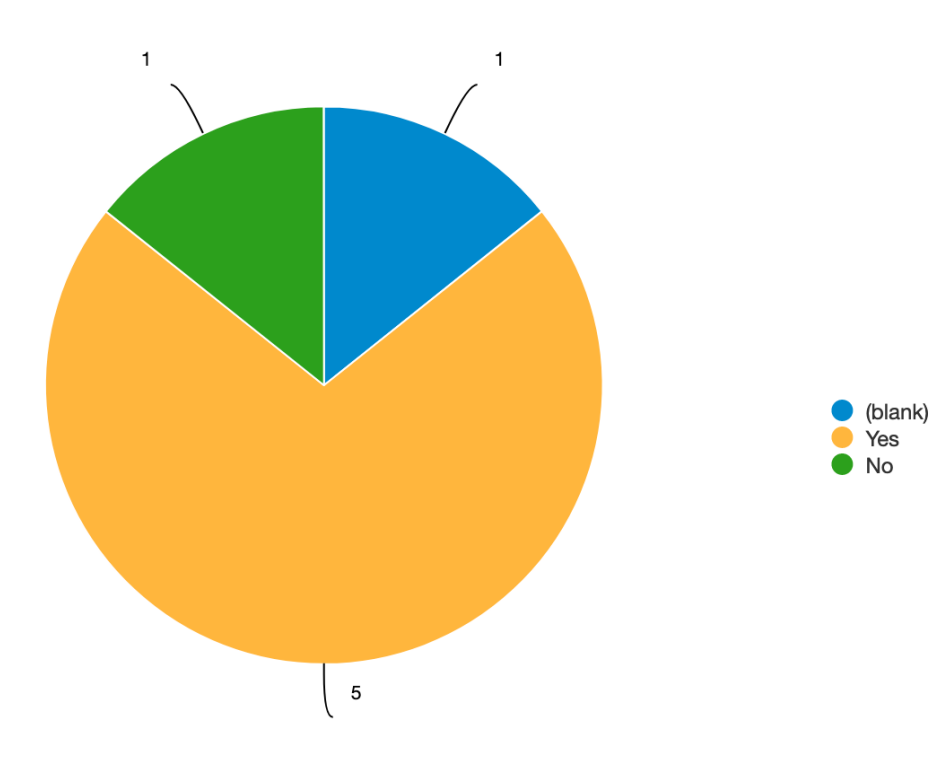

#### Q5: Were you able to unstick yourself?

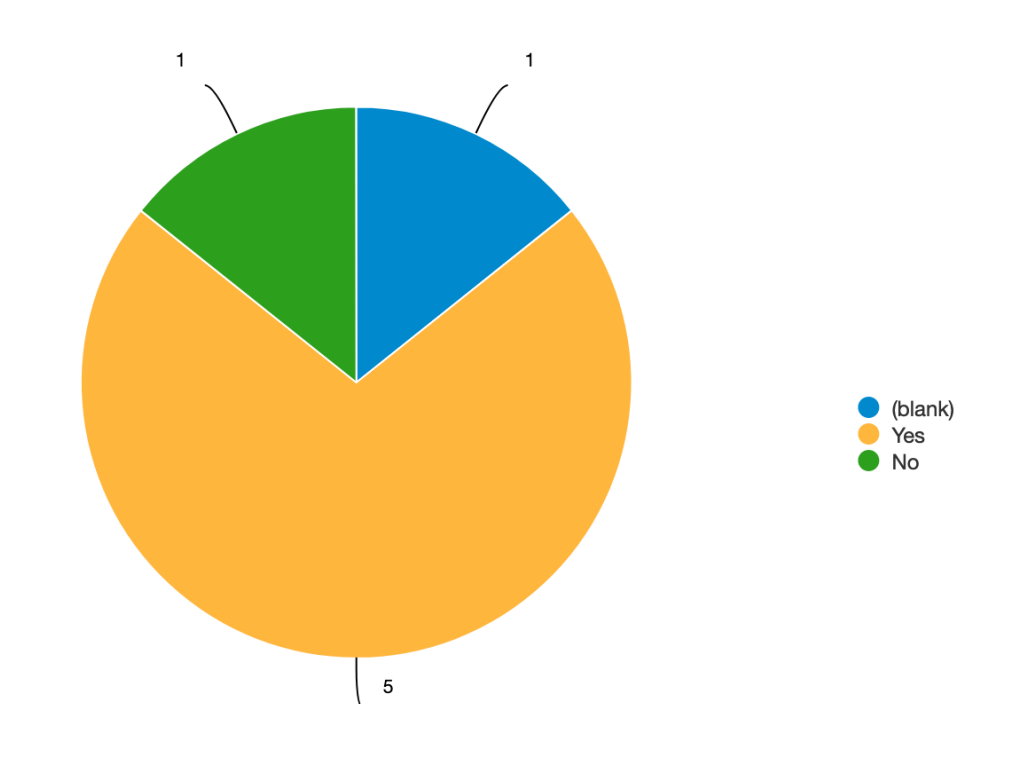

### Q6: How would you rate how easy it is to find the answers you need?

On a scale of 1 (not at all) to 5 (very), how would you rate how easy it is to find the answers you need when you get stuck in Quick Base?

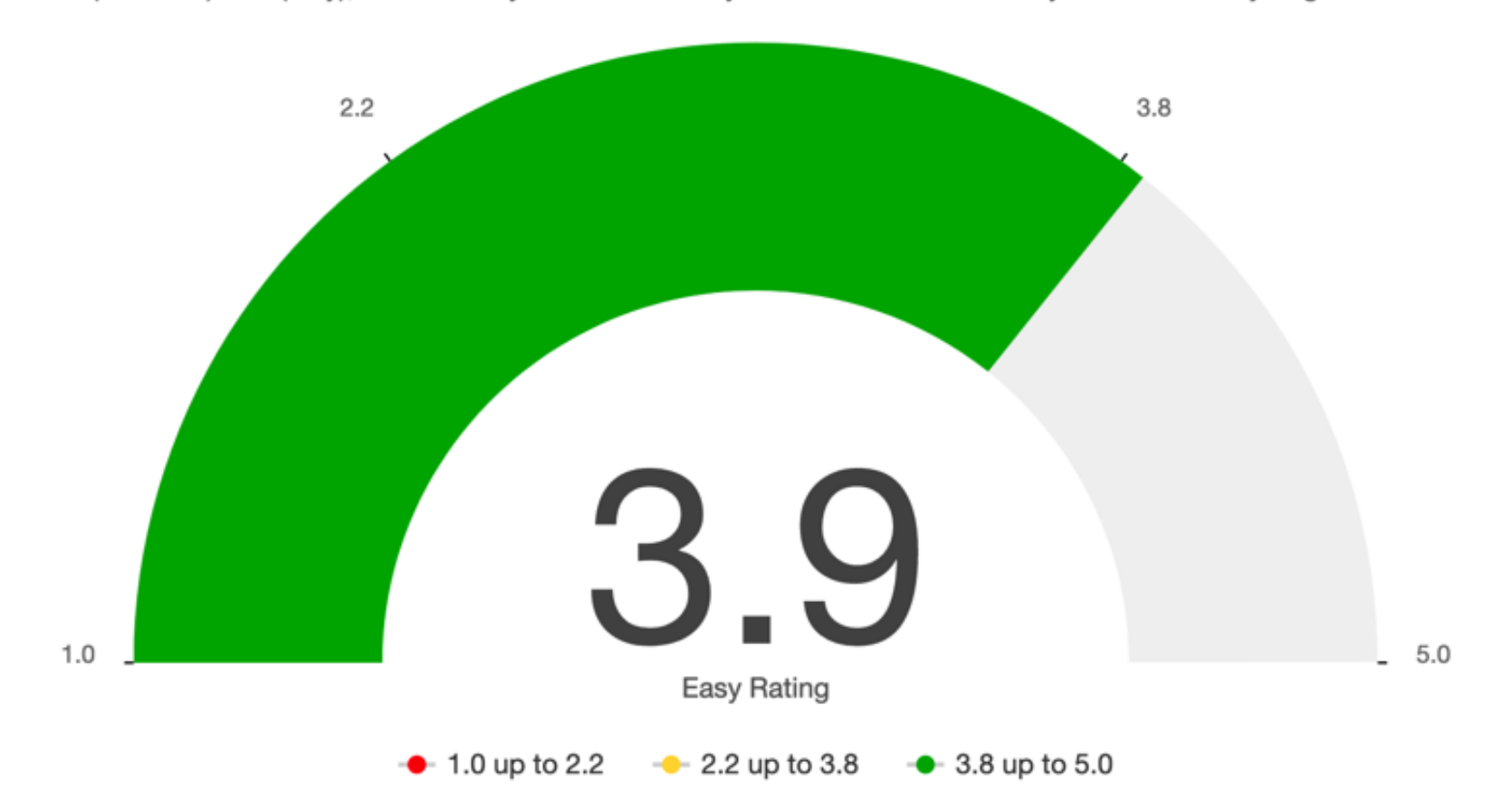

# Content ranking results

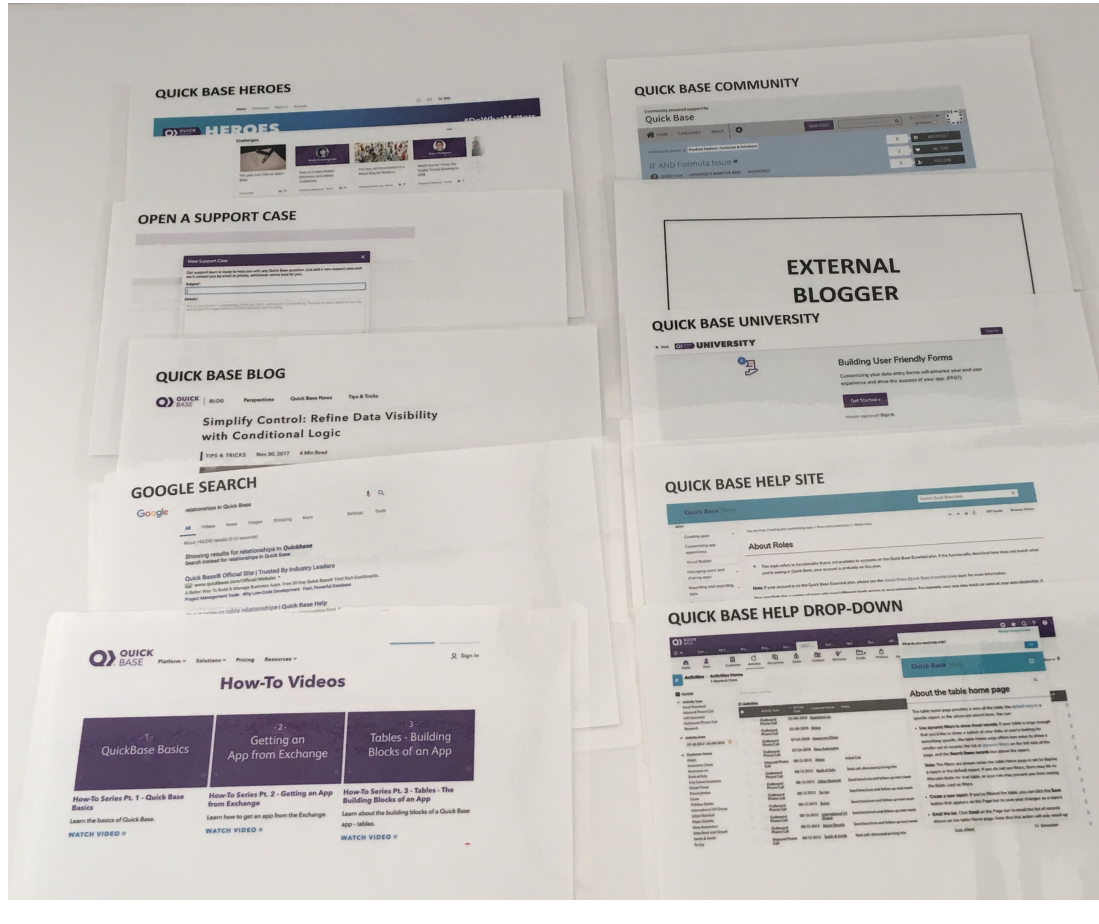

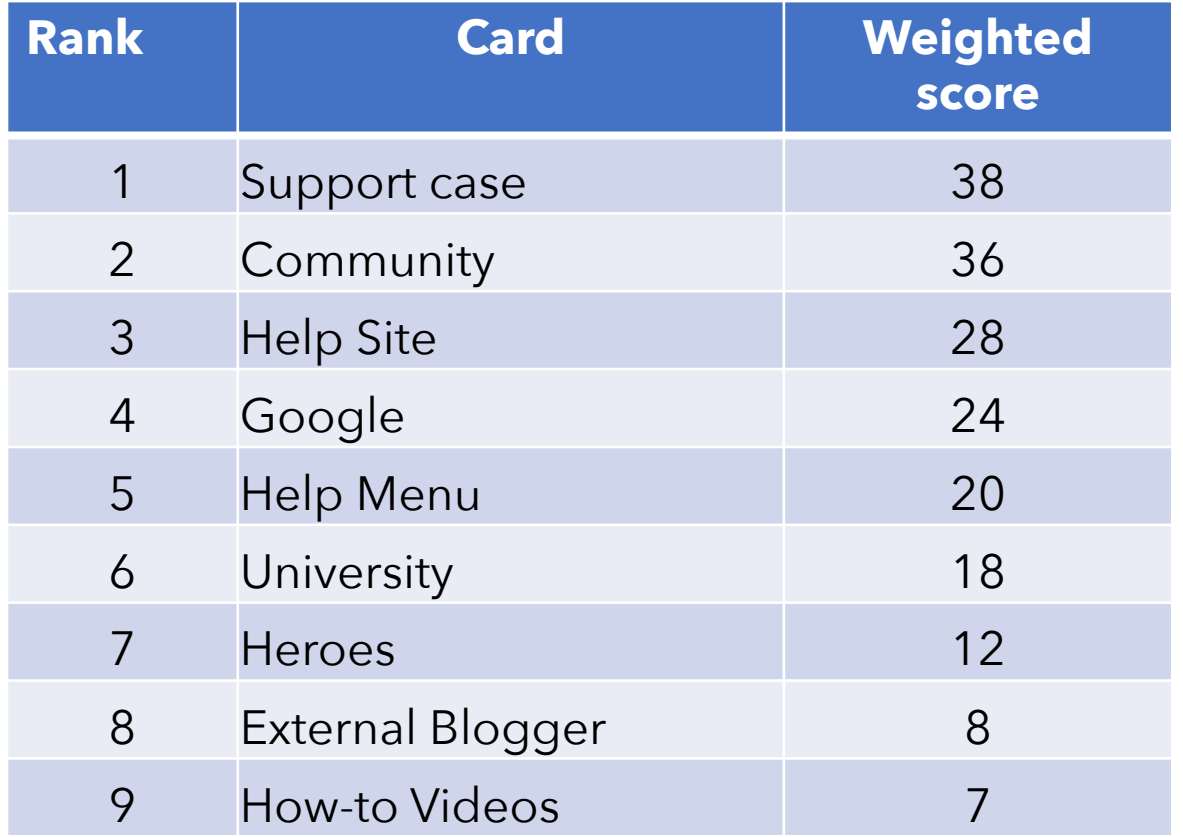

### Visual Builder help prototypes

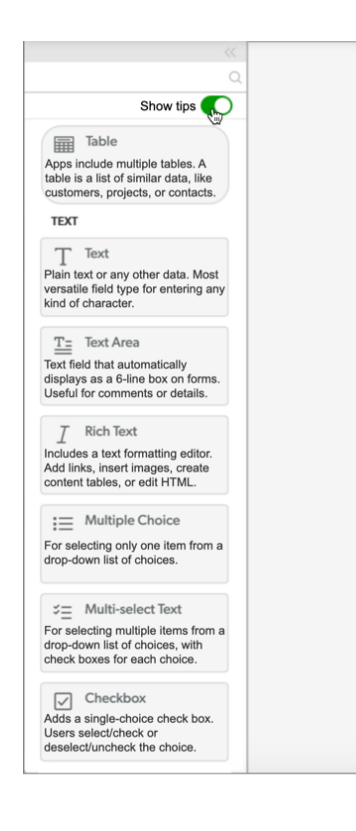

扁 Meal  $5$  fields

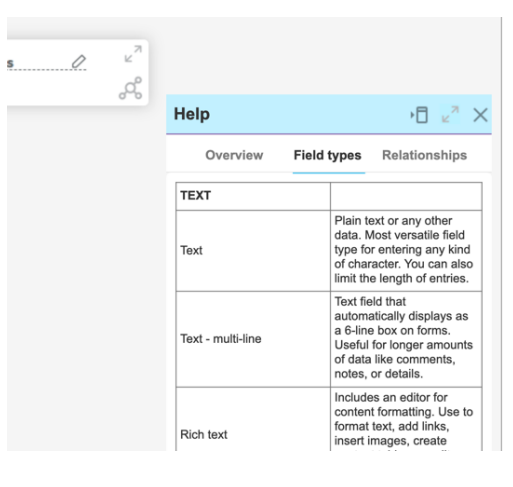

عي

That's great. Like it. That's sweet. **Is this the Visual Builder?**

Can the definitions be on hover? That would be helpful and I don't need to see them all the time.

2

锁

 $\mathfrak{g}_0$  .

I like that it can expand for when you really want to read it. I also like that it can be docked on the side.

That is

awesome!

I rarely need to use Quick Base documentation.

Maybe a history

of your

searches might

be helpful.

### Other discussions

#### **Paid this guy** "Best user guide in the industry."

#### **Visual Builder demo**

Discussed how new builders in his group don't want to think about tables. Maybe the containers in VB could be called something else for different users. Showed him guided app flow as a tool for new builders to get a sample quickly.

#### **Form building**

Talked about how hard it is to create surveys in Quick Base, if she is doing it right or not. We also tried to help her with if address fields have options to just collect zip code or city, state (answer: no).

#### **API-ish**

Asked if the "hidden" QB api calls, which are exposed on all pages, could be officially documented. This would allow MCF to insert custom code into the same UI structure. Examples are QBAlert, QBUndefined, etc.

#### **Globalization**

Wants simplified Chinese UI to help with remote teams using Quick Base.

#### **Grid edit**

Issue being unable to copy formula fields in grid edit. Putting a report into grid edit, unable to copy. Get a message that formula fields cannot be copied. Said he's tried to get this fixed a number of times.

### station 03 **New grid for reports**

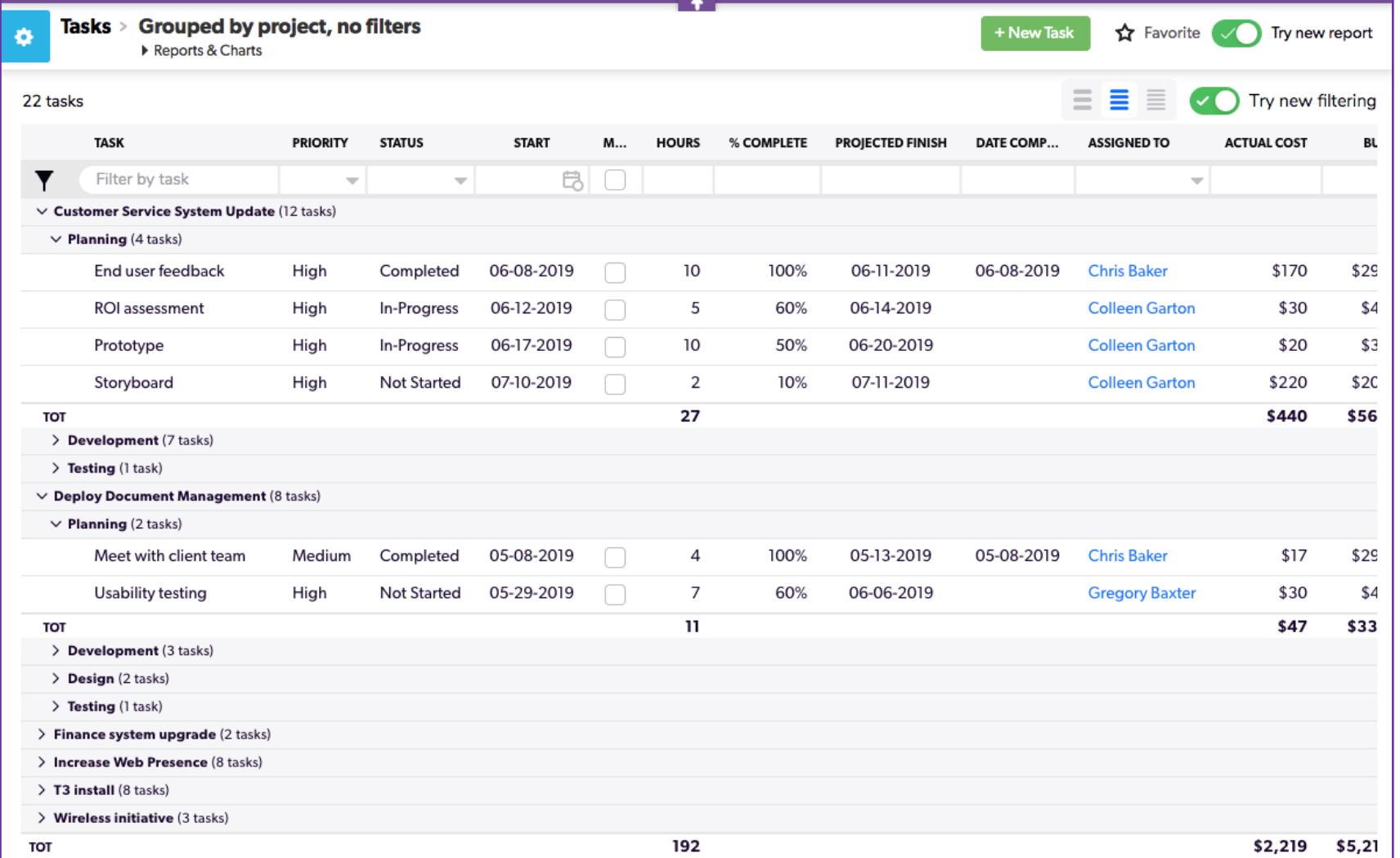

# New grid for reports

Interviews with a dozen customers

- Full-screen view
- Editing
- Filters
- Show totals, hide records
- Color coding

### **Posters**

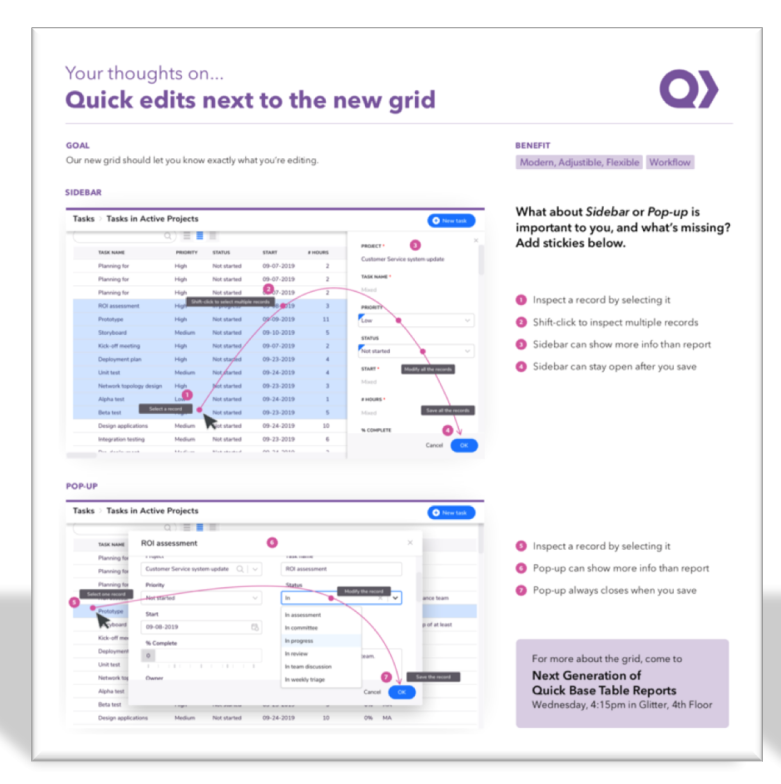

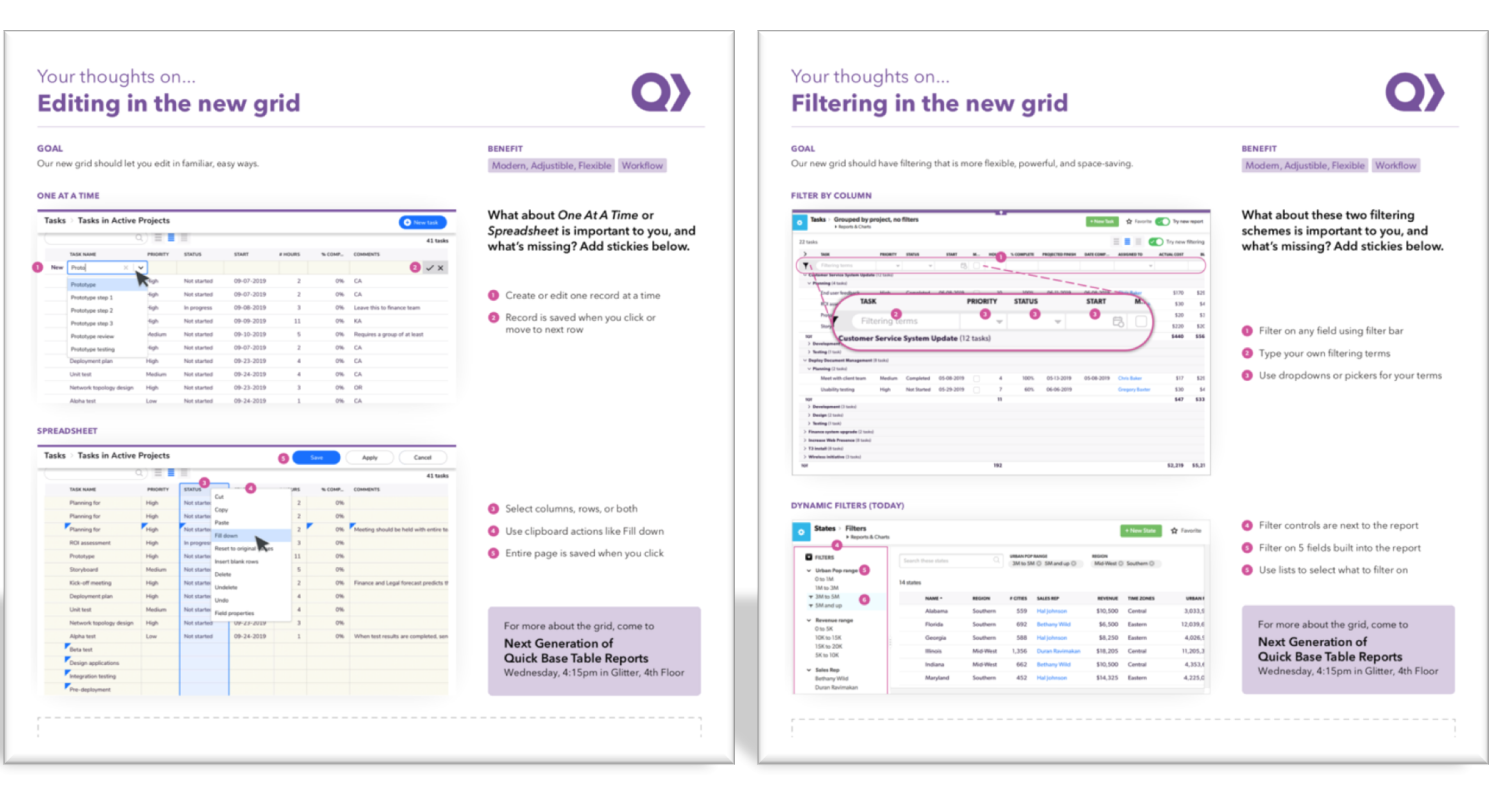

### Full-screen view

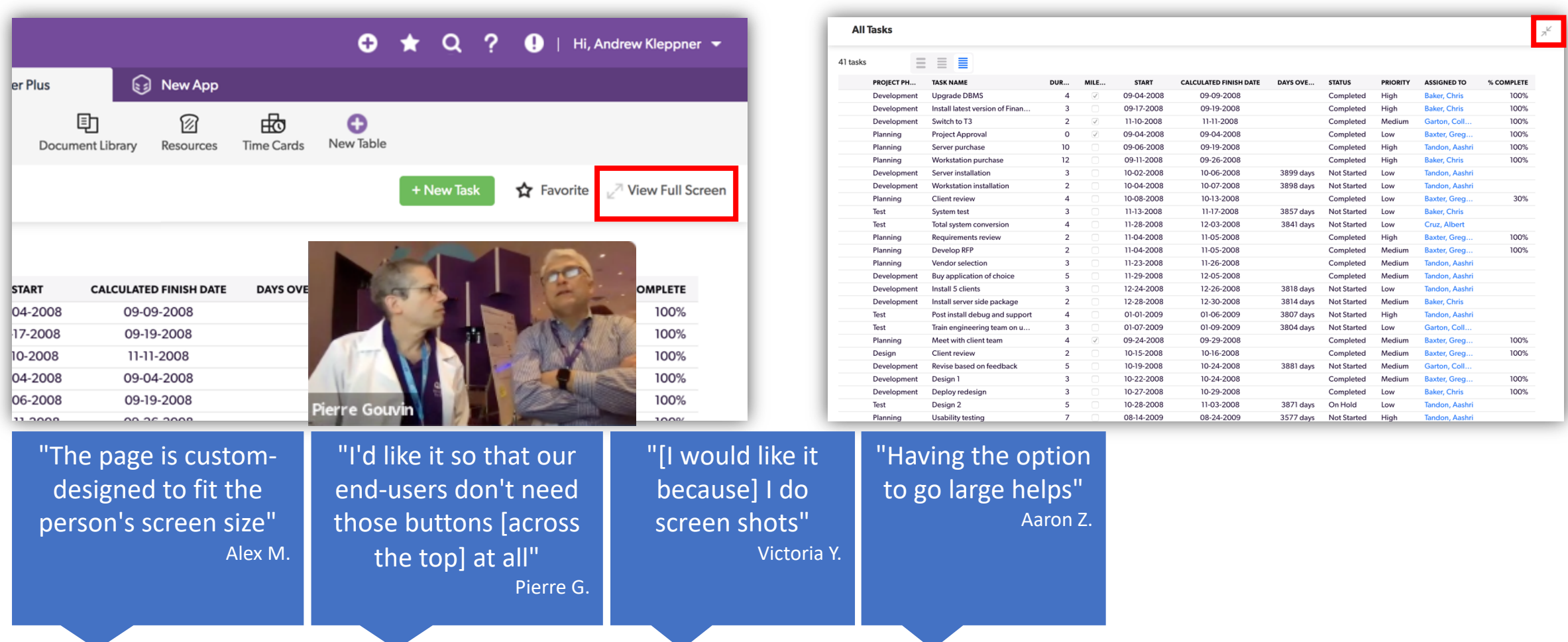

### Display density

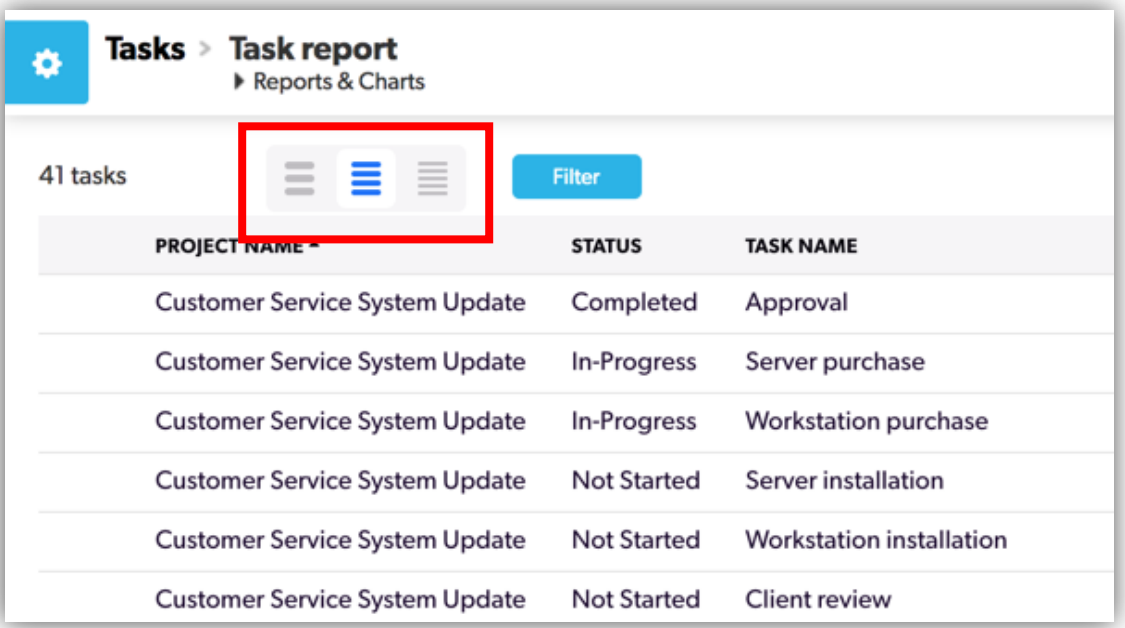

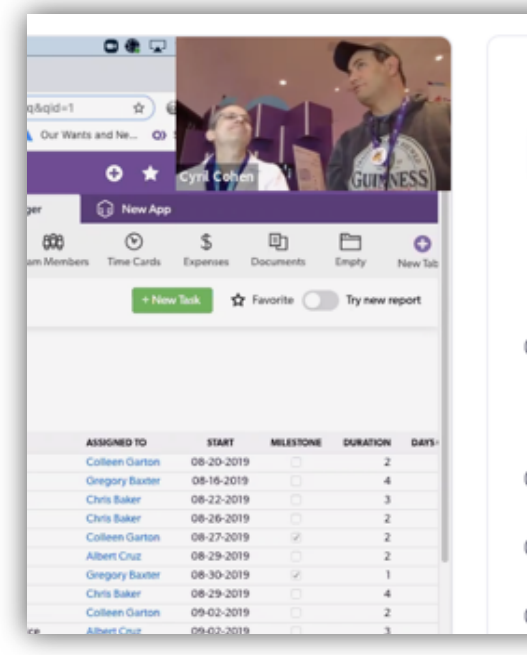

#### **Audio Transcript** Q Search transcript mark there. Yes, we must have a space without a spider. But it's tighter. I like it. Um.

- Is there a reason why you're on all caps 05:23 and you're willing lowercase. And the reason is Alfonso
- officials decided 05:30

To have a baby in this screen. 05:33

Right, well, it's also do screen when you're 05:36

"[The loose one] is easier to understand, easier to view, easier on the eye" Alex M.

### Transition from viewing to editing

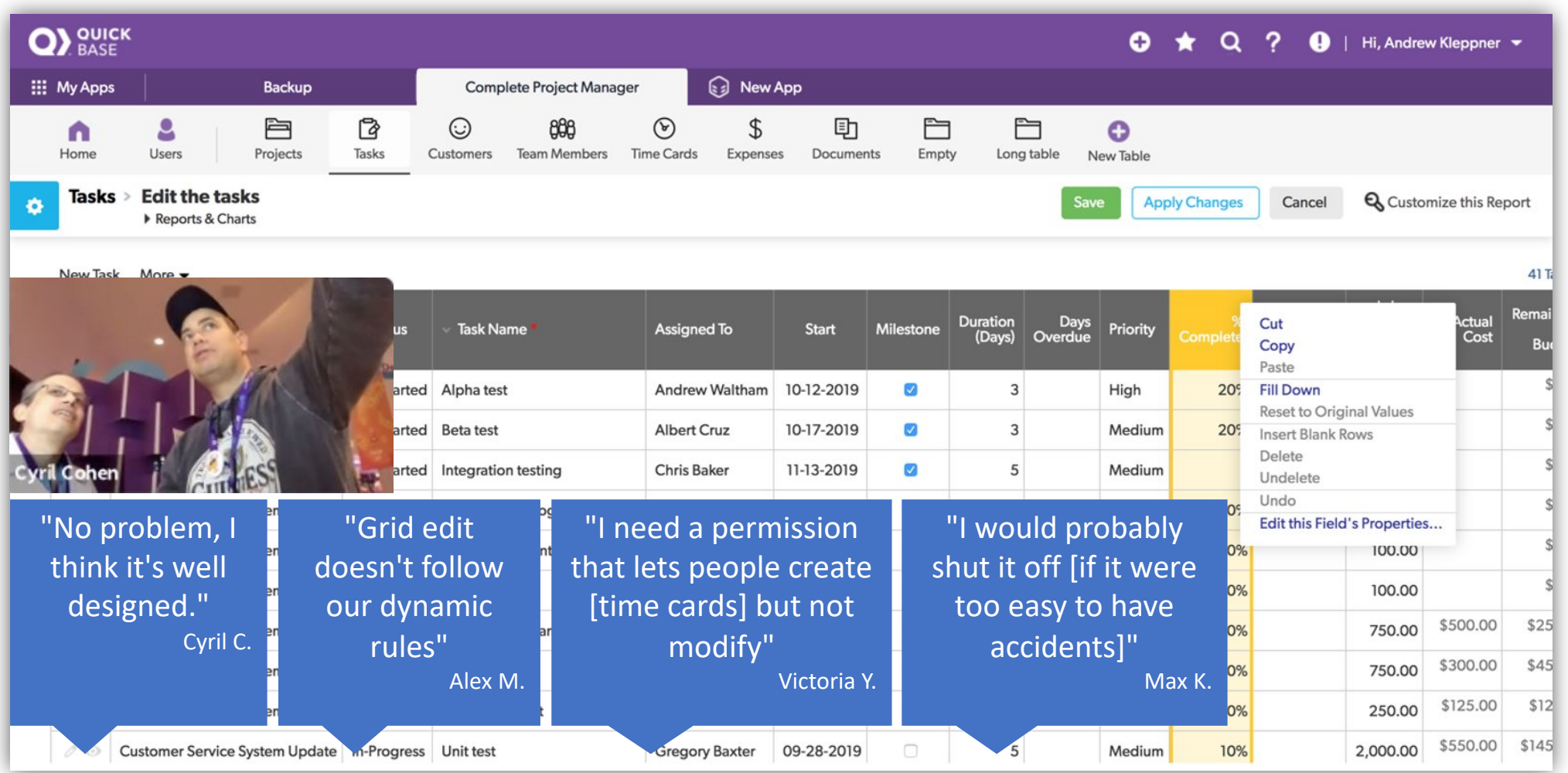

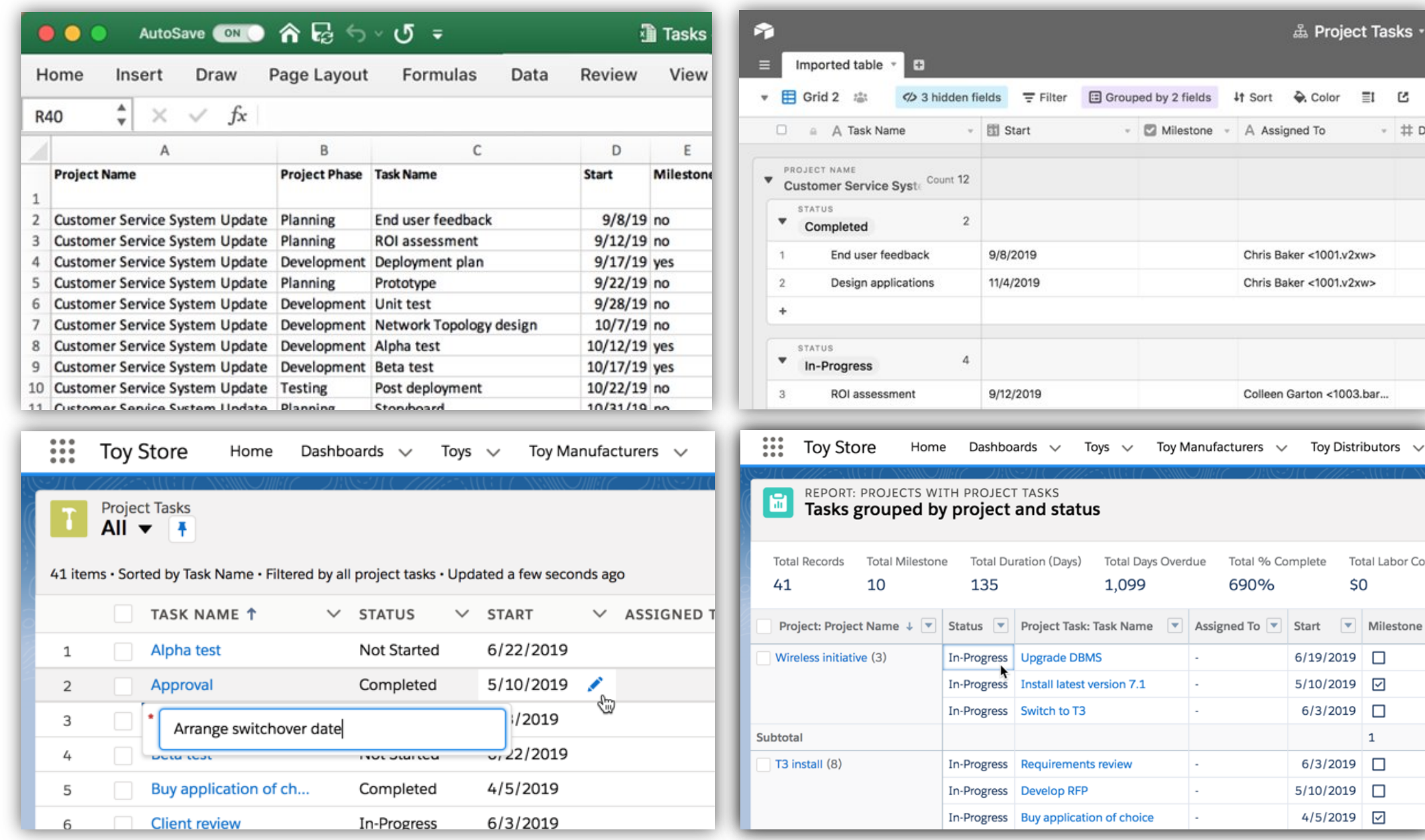

Filters

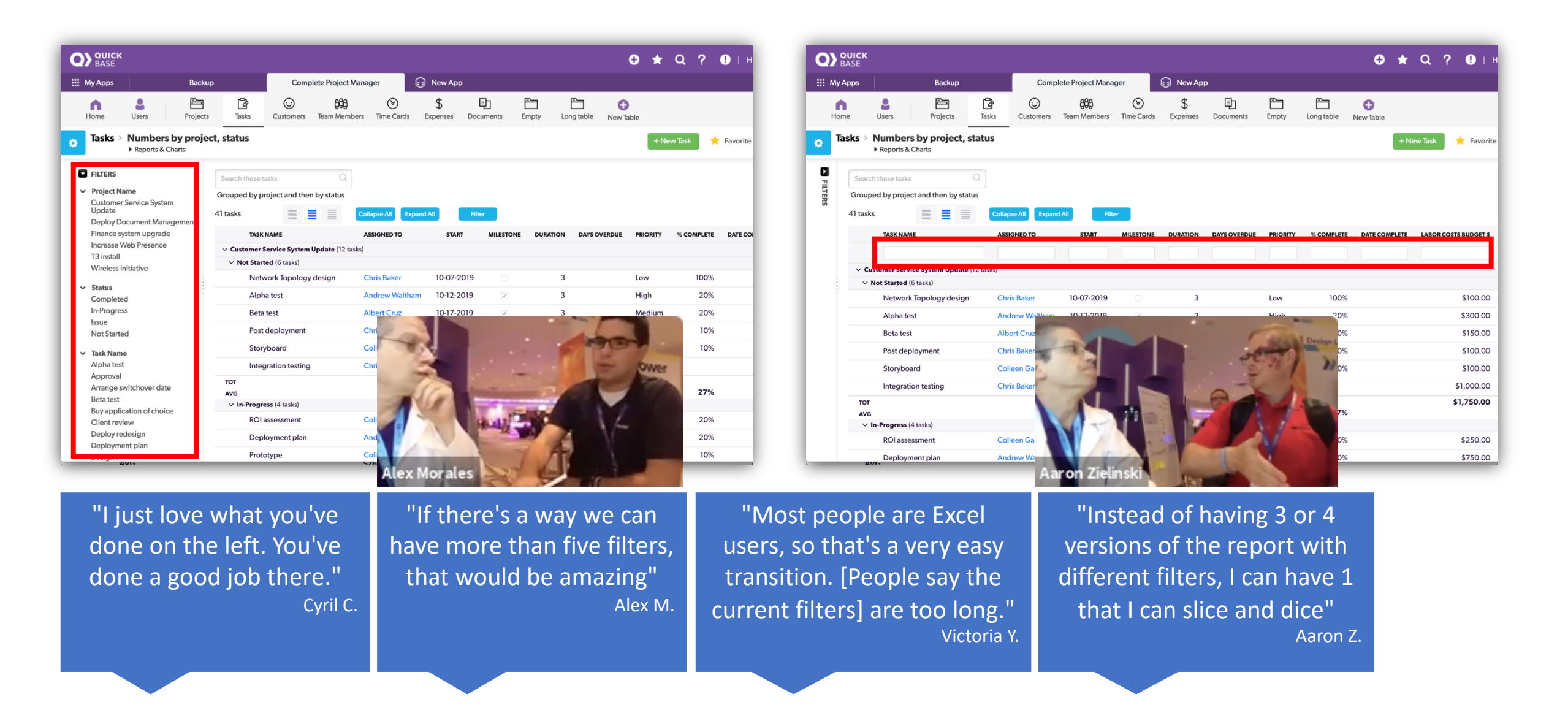

### Show totals, hide records

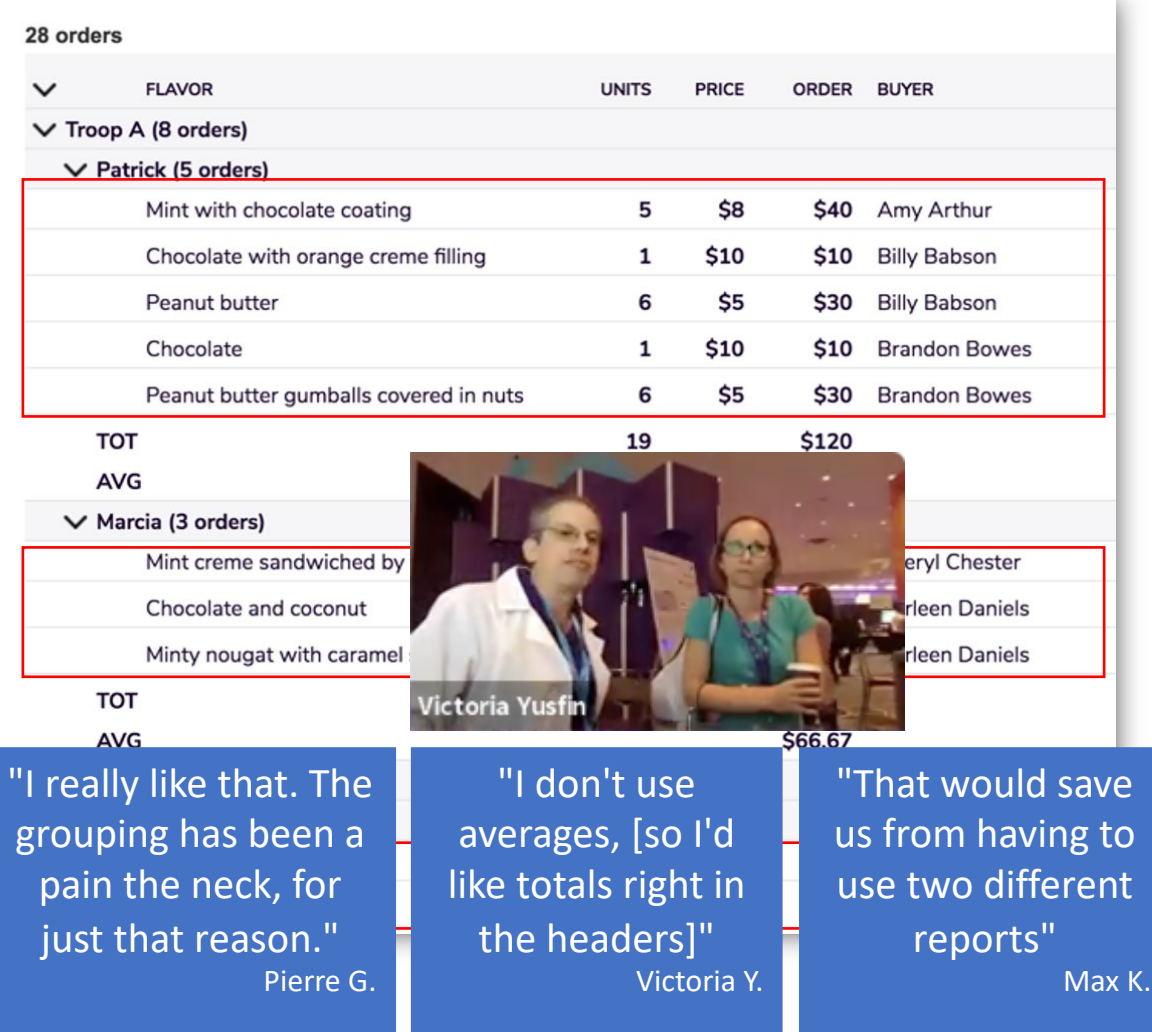

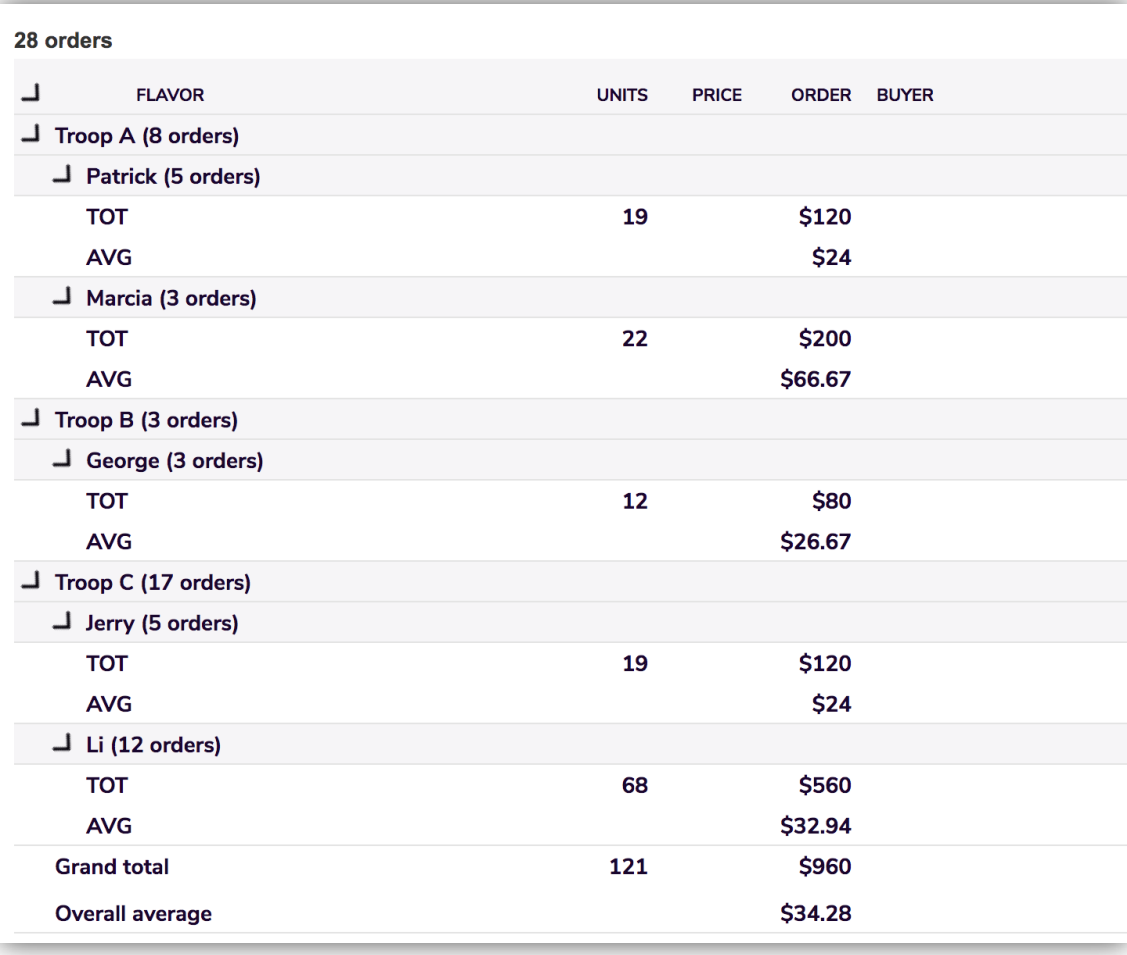

Color coding

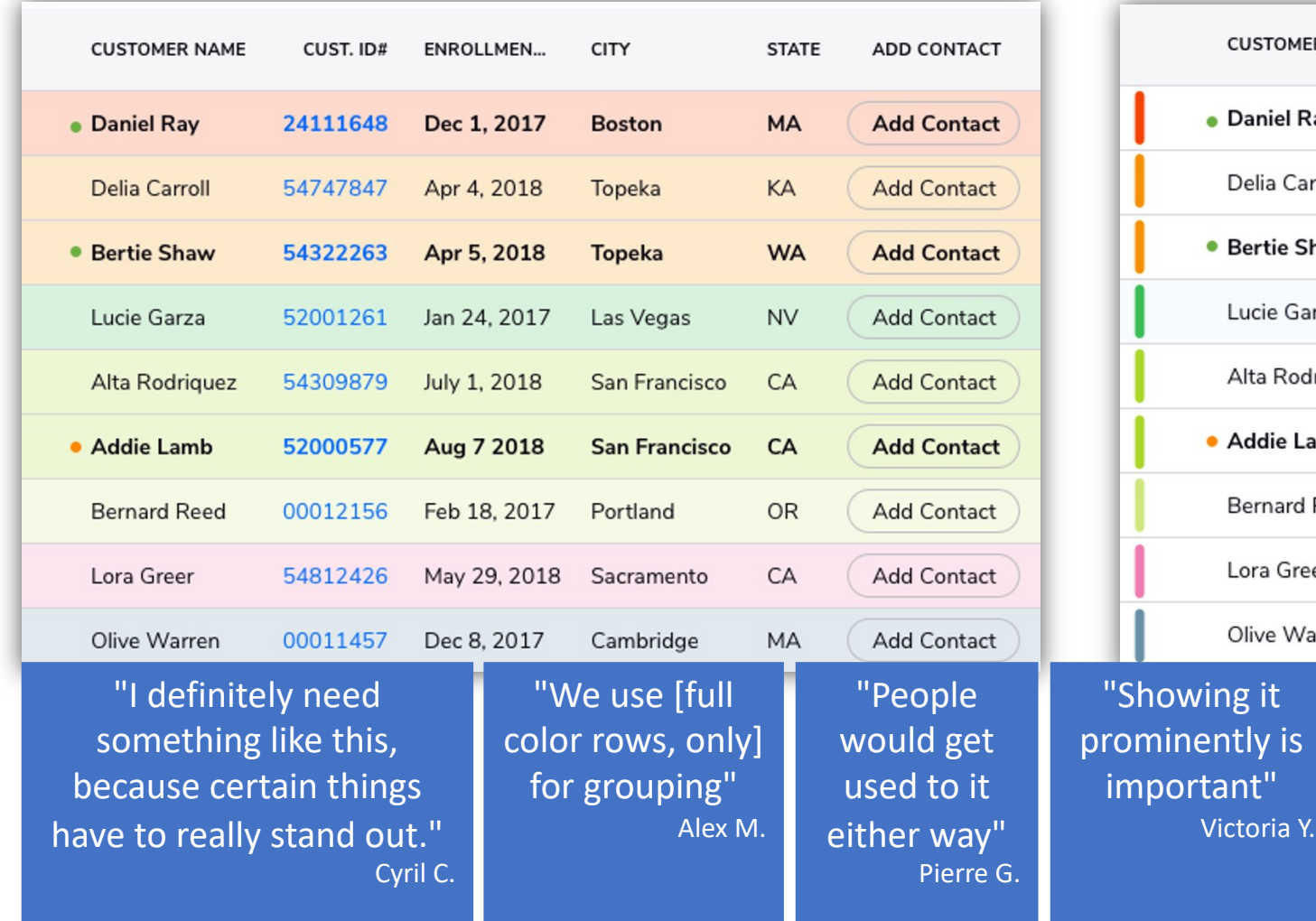

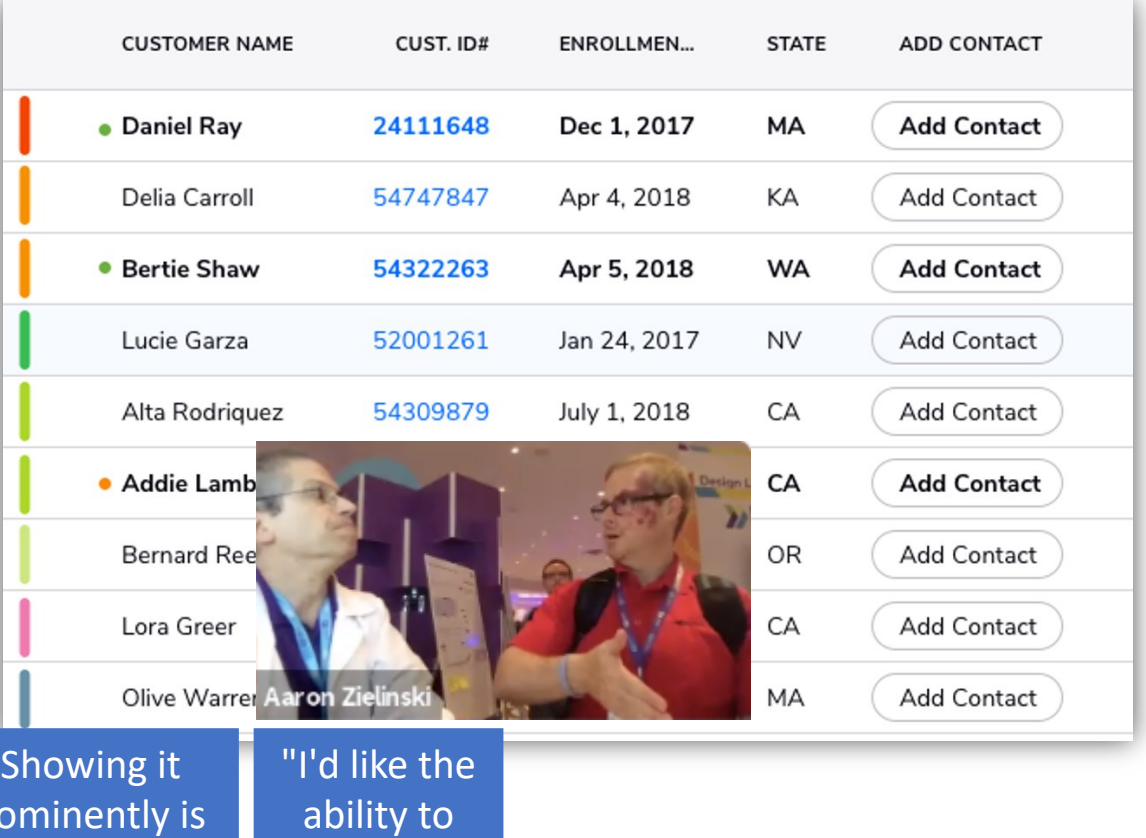

choose"

Aaron Z.

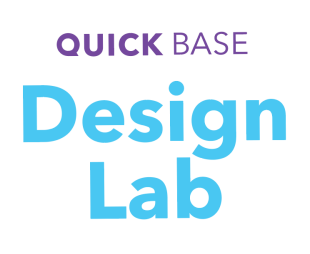

# Oon!

### station 04 **Executive dashboard**

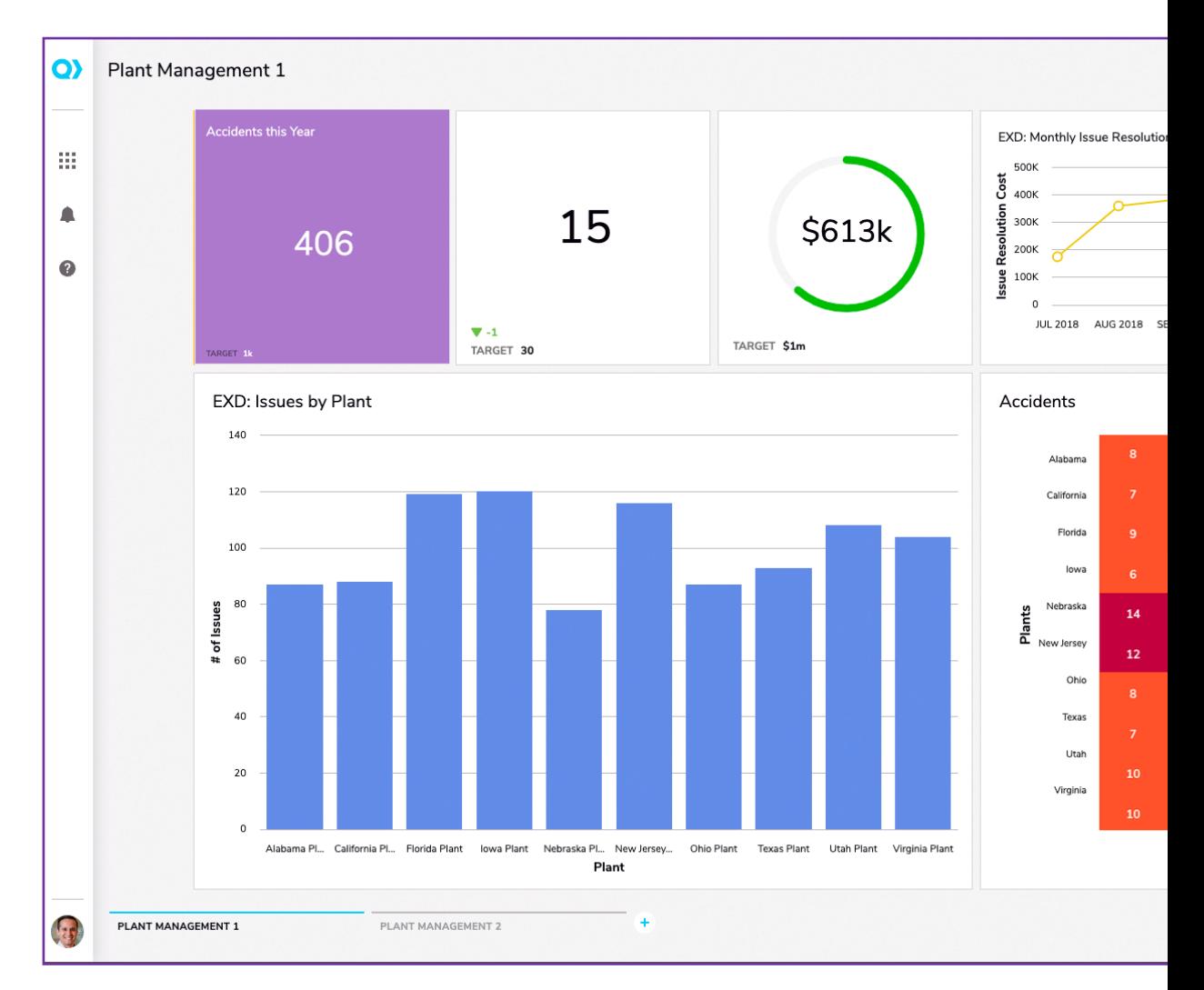

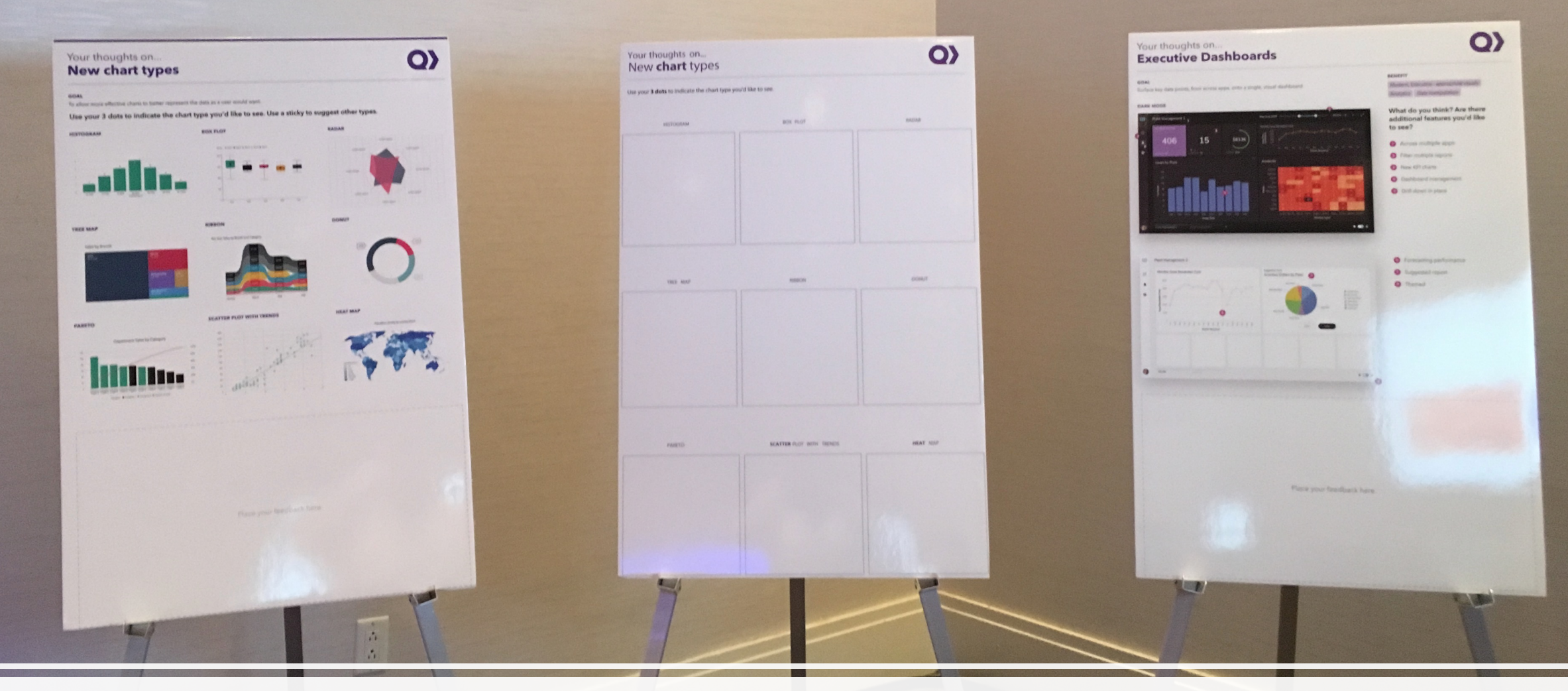

### Executive dashboards

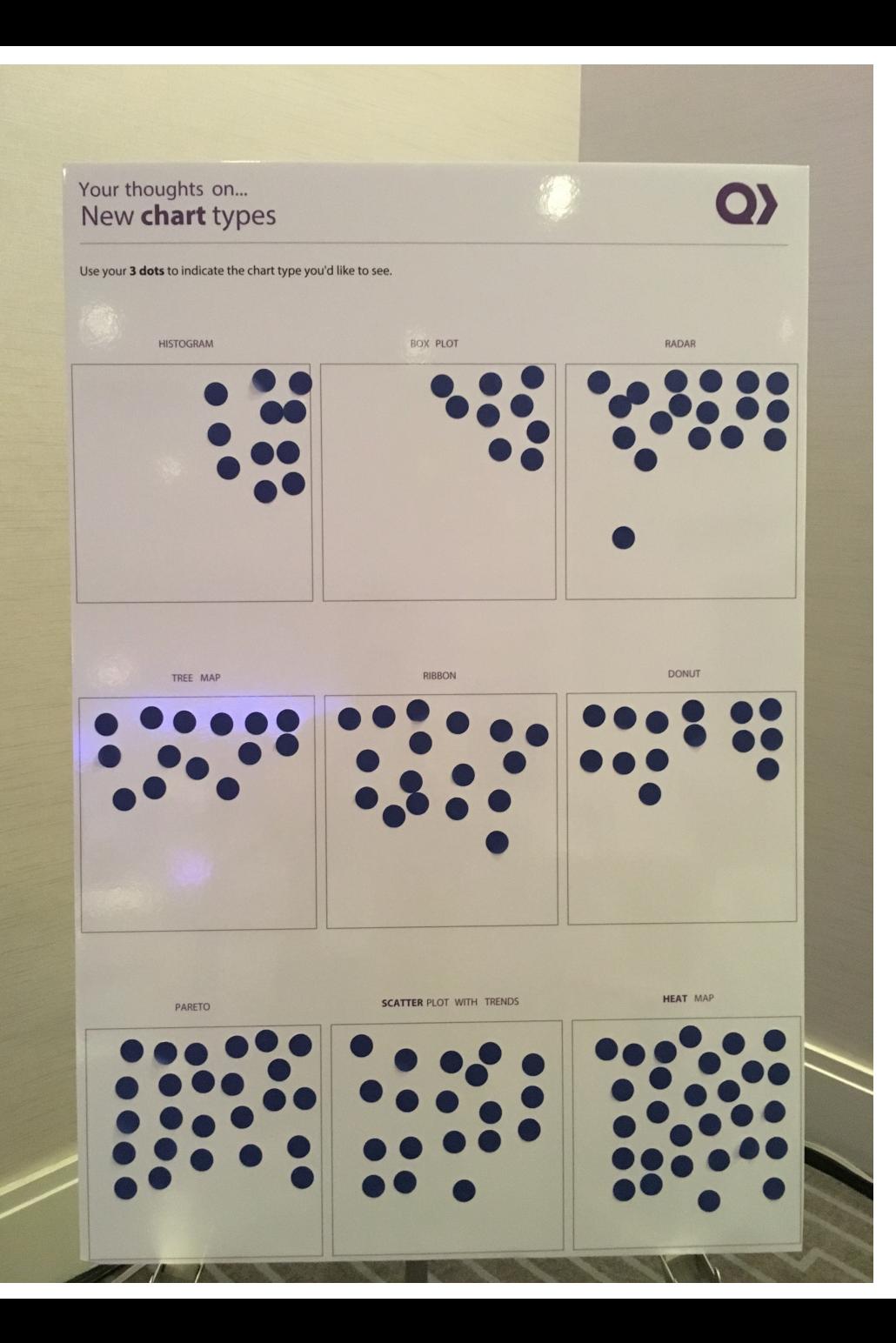

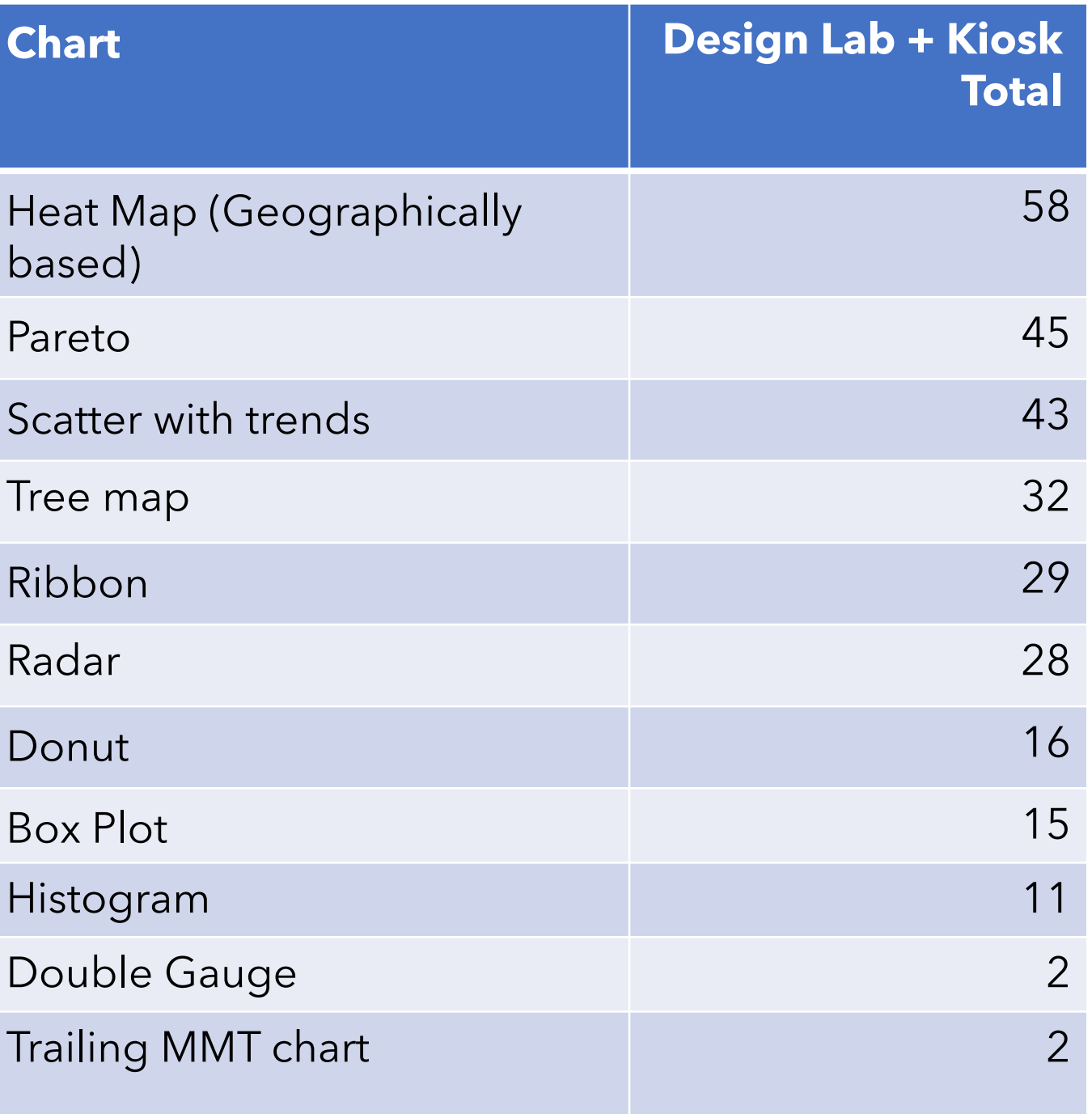

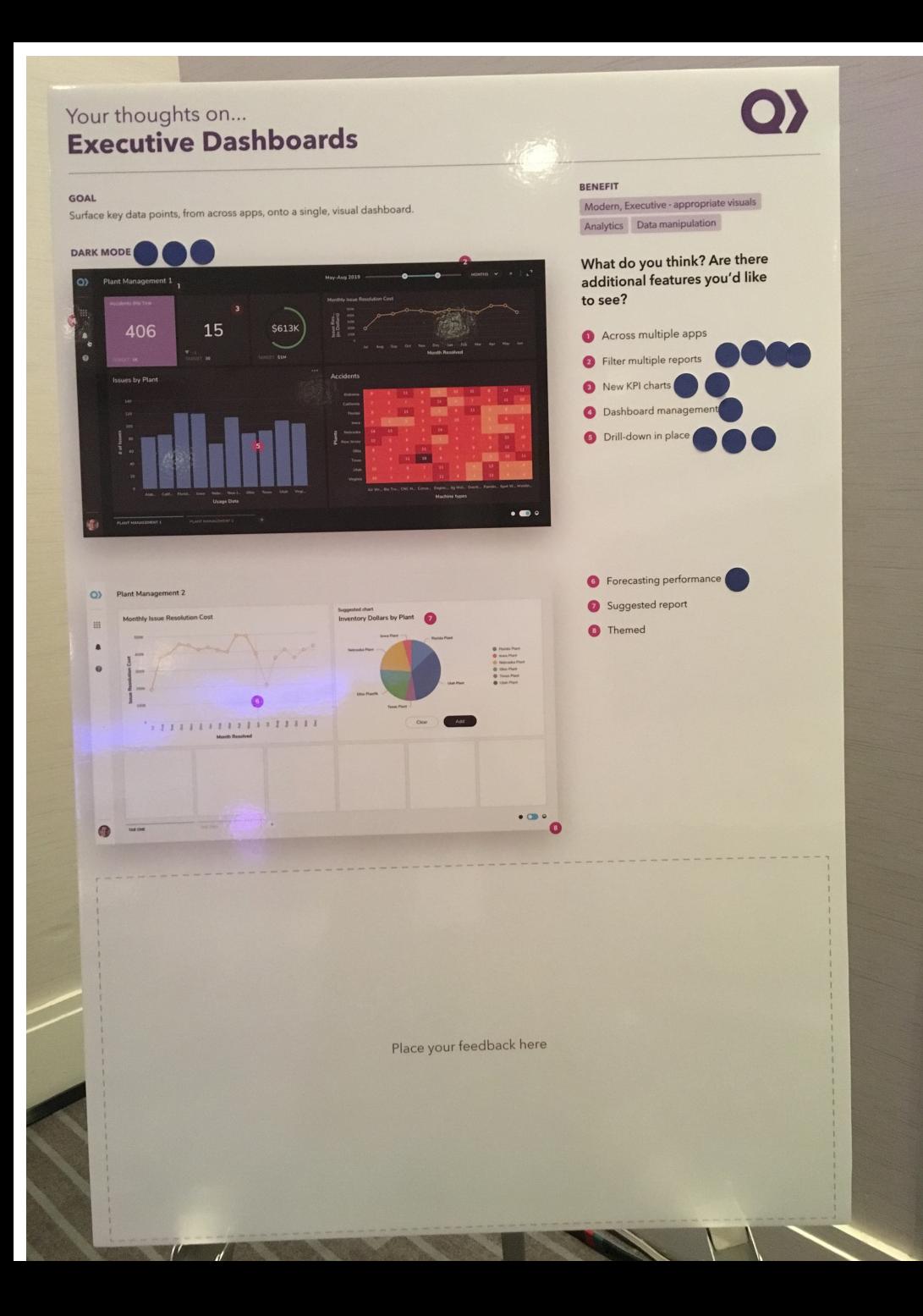

### What people loved

- Cross report filter
- View across multiple apps
- Customizable less white space
- Multiple tabs & dashboards
- KPIs
- In place drill-down
- Dark mode; visuals in general

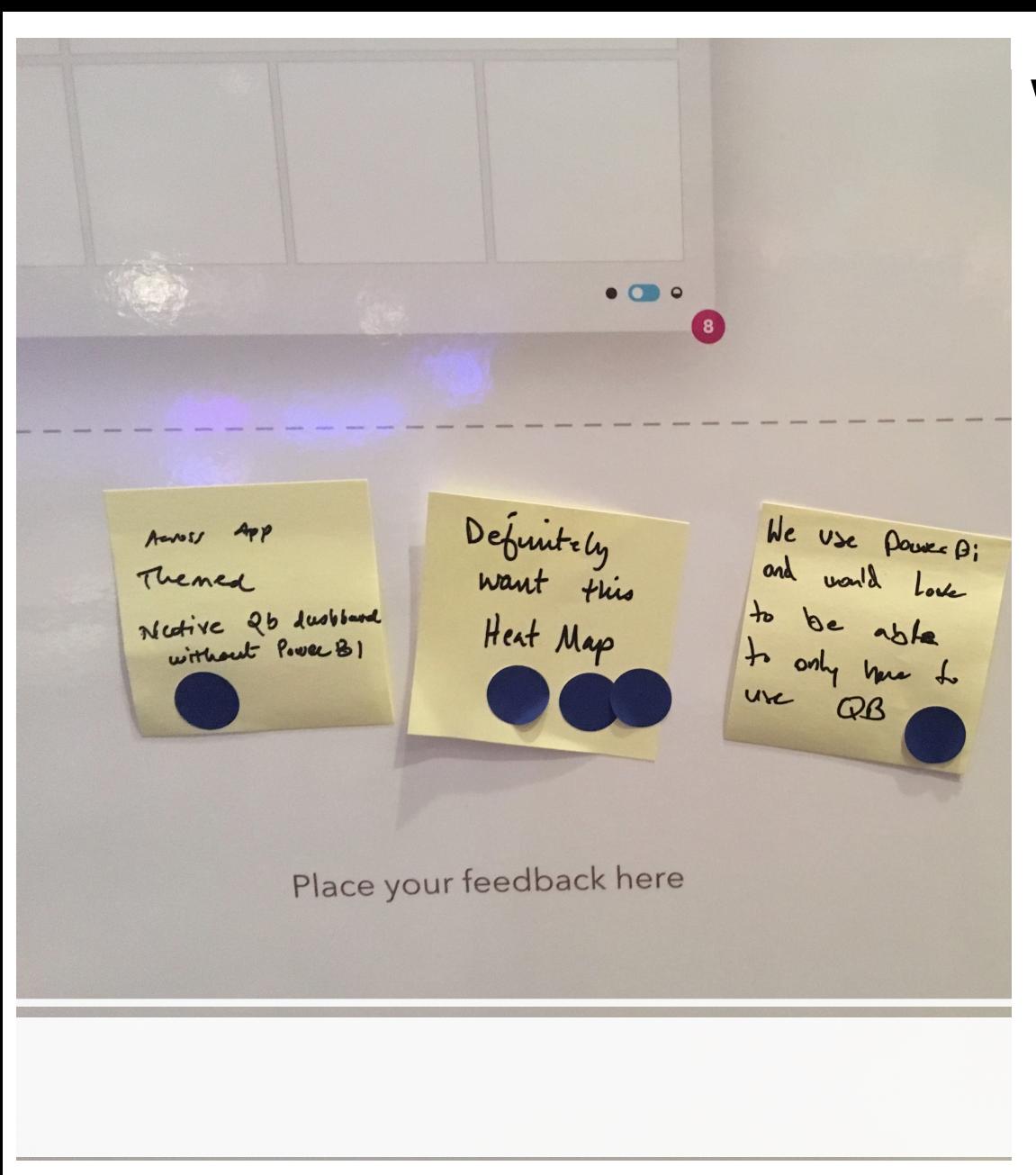

### What they asked for

- Integrate data coming from other services
- Graph together data from 2+ tables/apps in a new report on the dashboard
- Unlimited drill-downs
- Google maps overlays of data on top of points on the map

# Interesting things we learned

- Most people are happy without scrolling tabs are fine
- Auto-refresh is a big deal on dashboards don't want stale data
- Search would be a powerful feature to add
- Having 2 layers of organization gives them flexibility
- Many organizations really want geographic maps & filtering
- Most people wanted to sign up for EA and join in our research

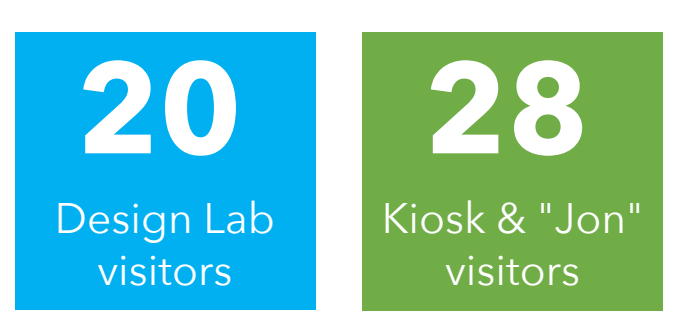

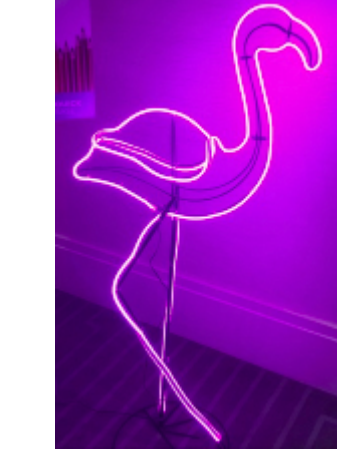

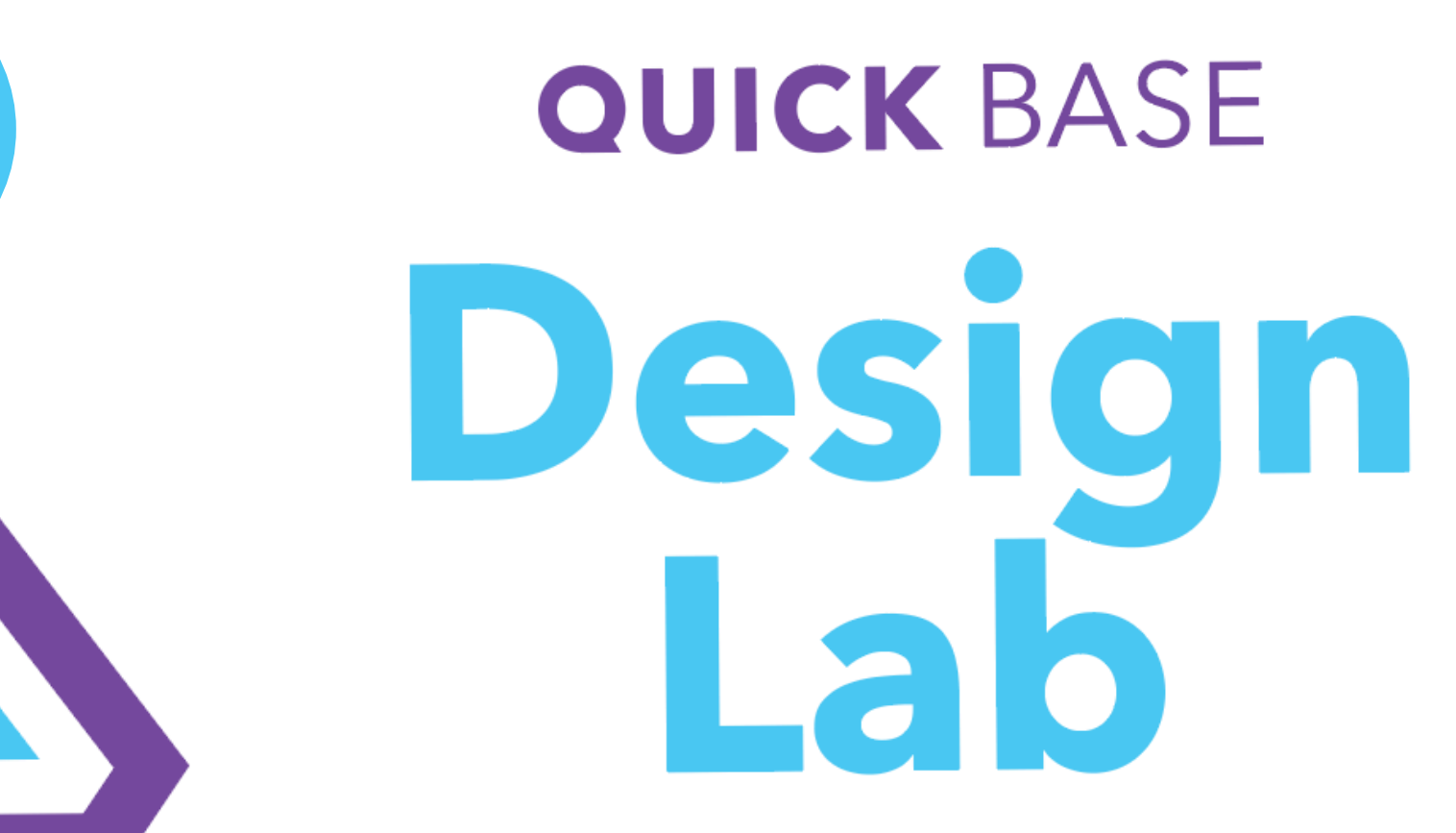

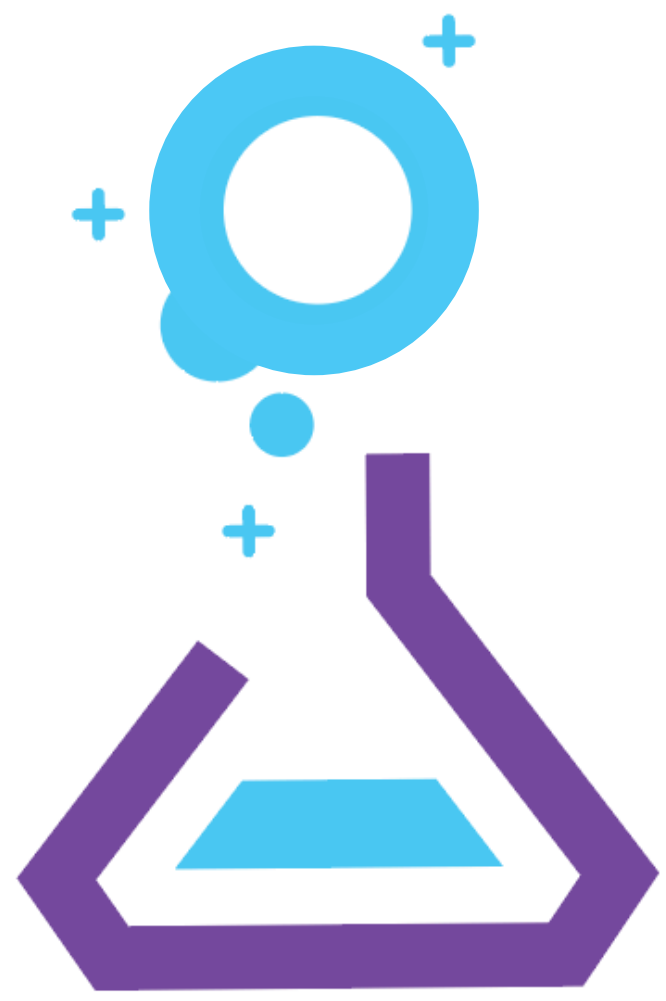